## **PCM-9375**

**3.5" SBC w/AMD LX800, VGA, LCD, LAN, USB2.0 and SSD**

**User Manual**

### **Copyright**

This document is copyrighted, © 2006. All rights are reserved. The original manufacturer reserves the right to make improvements to the products described in this manual at any time without notice.

No part of this manual may be reproduced, copied, translated or transmitted in any form or by any means without the prior written permission of the original manufacturer. Information provided in this manual is intended to be accurate and reliable. However, the original manufacturer assumes no responsibility for its use, nor for any infringements upon the rights of third parties that may result from such use.

### **Acknowledgement**

Award is a trademark of Award Software International, Inc.

VIA is a trademark of VIA Technologies, Inc.

IBM, PC/AT, PS/2 and VGA are trademarks of International Business Machines Corporation.

Intel, Pentium, Celeron, and MMX are registered trademarks of Intel Corporation.

Microsoft Windows $^{\circledR}$  is a registered trademark of Microsoft Corp.

RTL is a trademark of Realtek Semi-Conductor Co., Ltd.

ESS is a trademark of ESS Technology, Inc.

UMC is a trademark of United Microelectronics Corporation.

SMI is a trademark of Silicon Motion, Inc.

Creative is a trademark of Creative Technology LTD.

All other product names or trademarks are properties of their respective owners.

For more information on this and other Advantech products, please visit our websites at: **http://www.advantech.com**

**http://www.advantech.com/eplatform**

For technical support and service, please visit our support website at: **http://www.advantech.com/support**

This manual is for the PCM-9375.

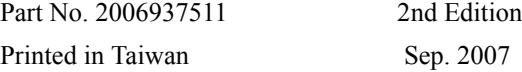

### **Packing List**

Before you begin installing your card, please make sure that the following materials have been shipped:

- 1 PCM-9375 SBC
- 1 Startup manual
- 1 Utility CD
- $\cdot$  1 mini jumper pack p/n: 9689000002
- 1 Audio cable  $p/n: 1700160160$
- 1 IDE 44 pin cable  $p/n: 1701440351$
- $1 \text{ USB } 2 \text{ port } \text{Cable}$  p/n:  $1703100121$
- 1 Parallel port cable p/n: 1700001977
- 1 Keyboard/Mouse cable p/n: 1700060202
- $1 \times \text{COM2}/3/4$  cable  $p/n$ : 1700001971
- $\cdot$  1 x LAN cable p/n: 1701100202
- Optional Accessories
	- 1700002150 COM2 cable for RS-422/485
	- 1703200201 ATX Power control cable
- Floppy Disk module
	- 9696937580E PCM-9375 FDD module
	- 1701340700 Flat cable 34-pin for FDD
	- 170000212 2x LPT cable

If any of these items are missing or damaged, contact your distributor or sales representative immediately.

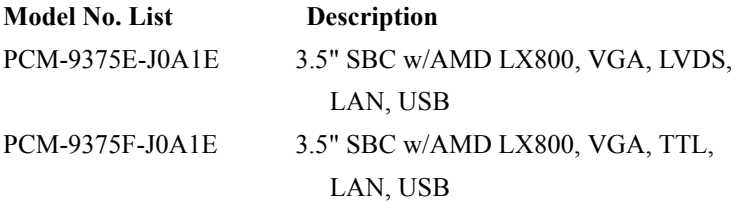

### **Additional Information and Assistance**

1.Visit the Advantech web site at **[www.advantech.com](http://www.advantech.com)** where you can find the latest information about the product.

2.Contact your distributor, sales representative, or Advantech's customer service center for technical support if you need additional assistance. Please have the following information ready before you call:

• Product name and serial number

- Description of your peripheral attachments
- Description of your software (operating system, version, application software, etc.)
- A complete description of the problem
- The exact wording of any error messages

# **FCC**

*This device complies with the requirements in part 15 of the FCC rules: Operation is subject to the following two conditions:*

*1.This device may not cause harmful interference, and*

*2.This device must accept any interference received, including interference that may cause undesired operation*

*This equipment has been tested and found to comply with the limits for a Class A digital device, pursuant to Part 15 of the FCC Rules. These limits are designed to provide reasonable protection against harmful interference when the equipment is operated in a commercial environment. This equipment generates, uses, and can radiate radio frequency energy and, if not installed and used in accordance with the instruction manual, may cause harmful interference to radio communications. Operation of this device in a residential area is likely to cause harmful interference in which case the user will be required to correct the interference at his/her own expense. The user is advised that any equipment changes or modifications not expressly approved by the party responsible for compliance would void the compliance to FCC regulations and therefore, the user's authority to operate the equipment.* 

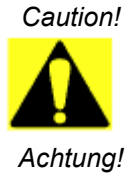

*There is a danger of a new battery exploding if it is incorrectly installed. Do not attempt to recharge, force open, or heat the battery. Replace the battery only with the same or equivalent type recommended by the manufacturer. Discard used batteries according to the manufacturerís instructions*

*PCM-9375 User Manual vi*

# Contents

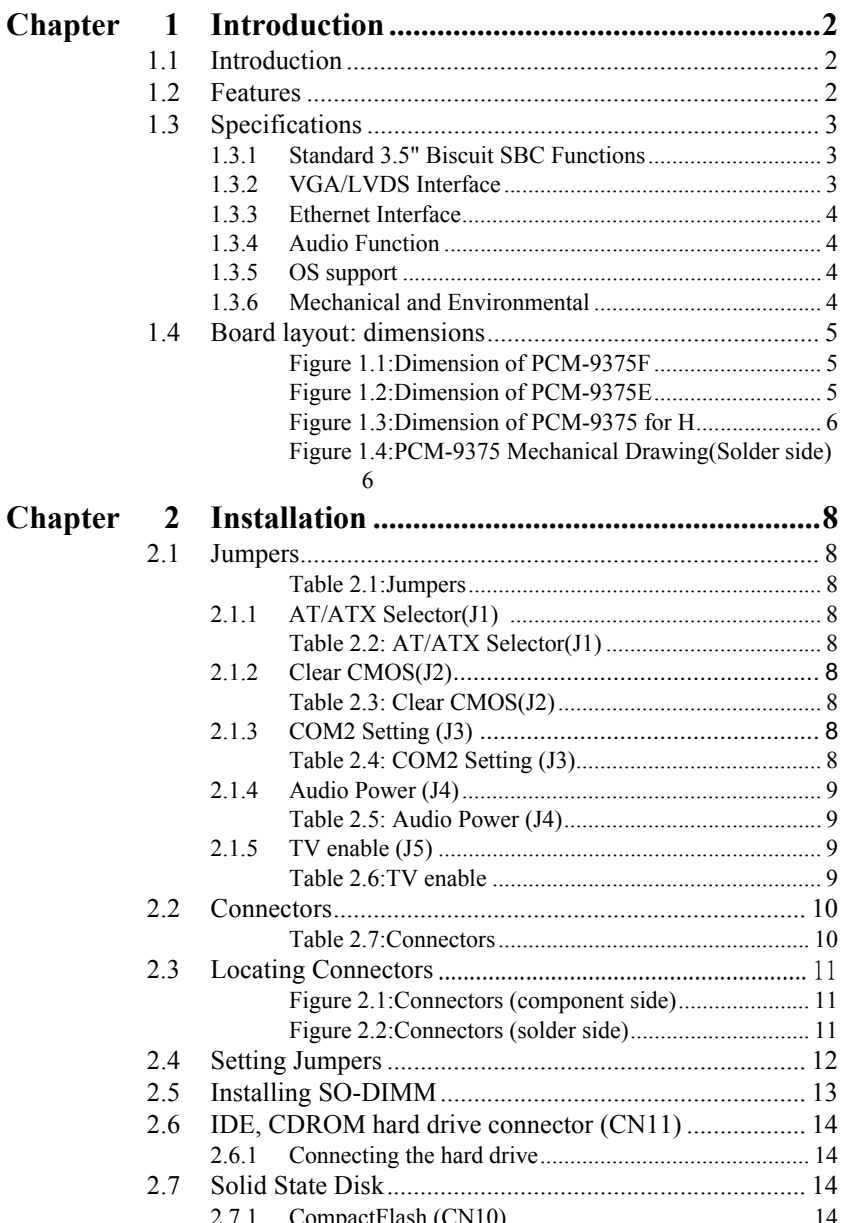

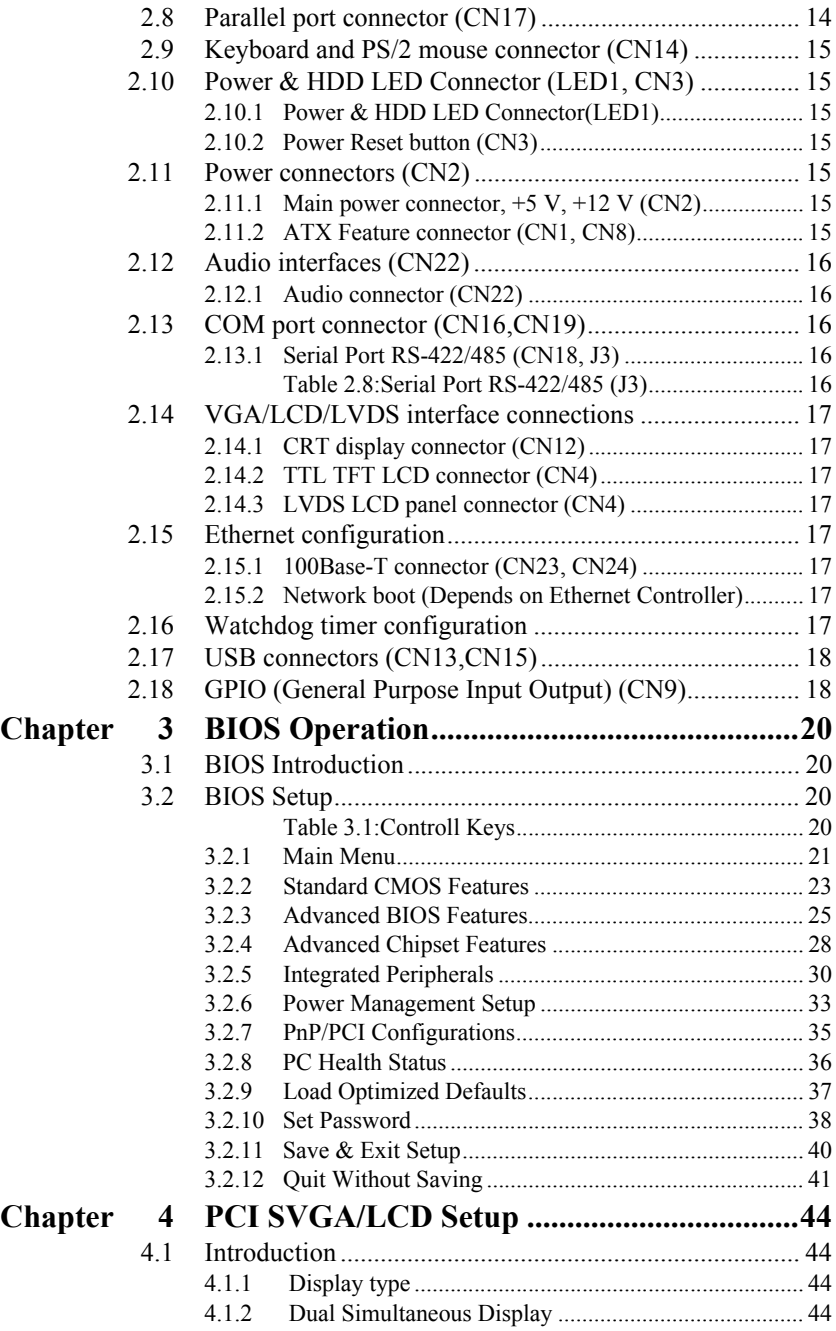

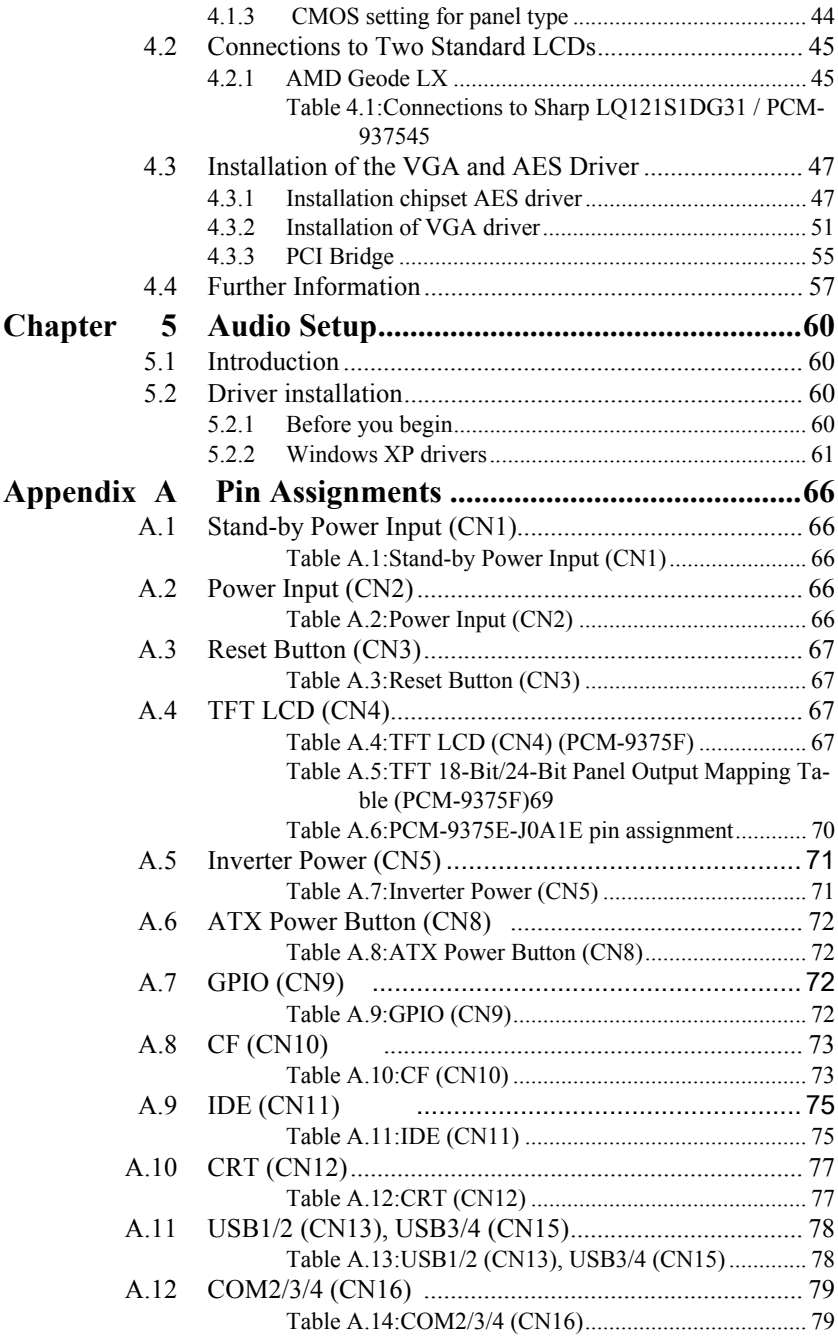

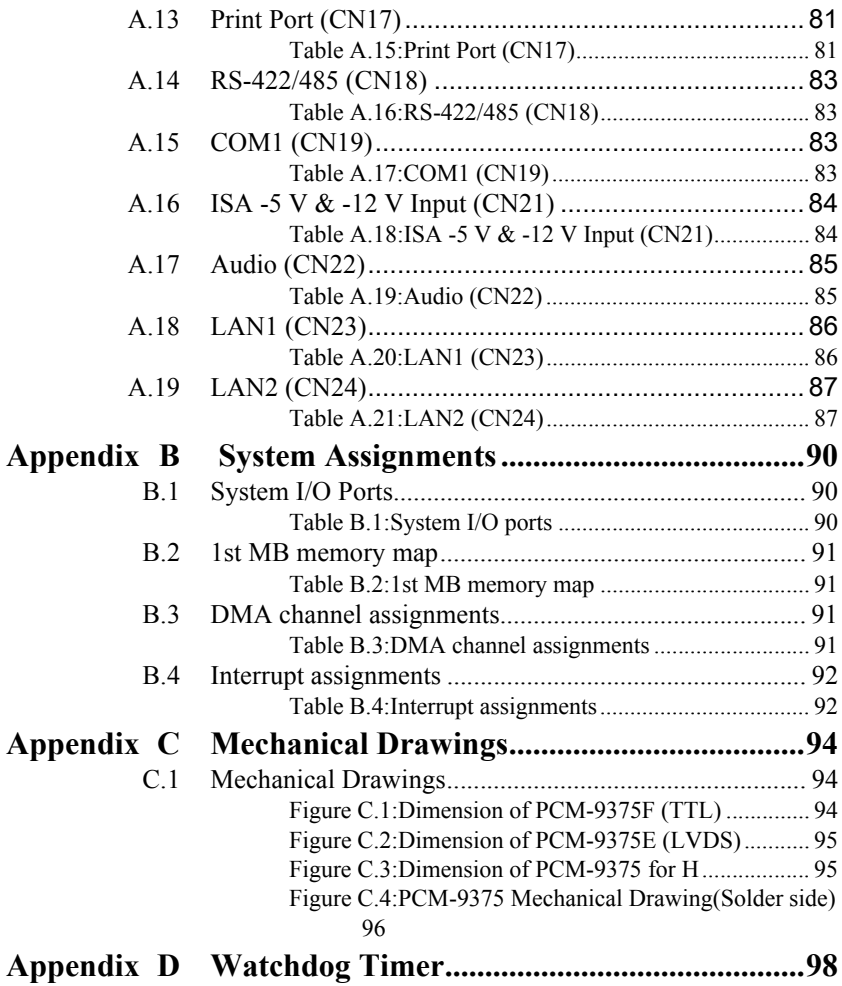

## CHAPTER **1** CHAPTER

## **General Information**

This chapter gives background information on the PCM-9375.

Sections include:

- Introduction
- Features
- Specifications
- Board layout and dimensions

## <span id="page-11-0"></span>**Chapter 1 Introduction**

### <span id="page-11-1"></span>**1.1 Introduction**

The PCM-9375 is a fanless, best-cost, performance 3.5" SBC (Single Board Computer) geared to satisfy the needs for various industrial computing equipment. PCM-9375 is ideal for communication, gaming and medical applications that require flat panel support using digital displays with TTL or LVDS interfaces and two Ethernet ports.

l

For those who want superior performance for various low-power embedded applications, PCM-9375 uses an AMD LX-800 processor clocked at 500 MHz, in conjunction with flexible DDR333 system memory through one SODIMM socket.

PCM-9375 offers convenient connector layout, easy assembly, multiple I/O, and includes two 10/100Mbps Ethernet, four USB (Universal Serial Bus) 2.0 and four serial ports for easy system expansibility.

### <span id="page-11-2"></span>**1.2 Features**

- AMD low power LX800 500MHz Processor
- Supports DDR memory
- Supports 24-bit TFT LCD interface (PCM-9375F)
- Supports 18-bit LVDS LCD display (PCM-9375E)
- Supports Dual 100Base-T Fast Ethernet
- Supports Four USB2.0 ports
- Supports Four COM ports
- $\cdot$  PC/104 expansion interface
- Connector *Coastline* (external connector layout) same as PCM-5820

### <span id="page-12-1"></span><span id="page-12-0"></span>**1.3.1 Standard 3.5" Biscuit SBC Functions**

- **CPU:** AMD Geode® LX800 processor, up to 500 MHz
- ï **System Memory:** 1 x SODIMM socket, support Double Data Rate (DDR) SDRAM, Max 512 MB, accept 128/256/512

```
MB, DDR333 SDRAM
```
- 2nd Cache Memory: 128 KB on the processor
- ï **System Chipset:** AMD Geode LX800
- **BIOS: AWARD 4 Mbit Flash BIOS**
- ï **Watchdog timer:** 255 levels timer interval
- ï **Expansion Interface:** PC/104
- Battery: Lithium 3V/196 mAH
- ï **Power management:** APM 1.2, ACPI supported
- **Enhanced IDE interface:** One channel supports up to two EIDE

devices. BIOS auto-detect, PIO Mode 3 or Mode 4, supports UDMA 33/66 mode

ï **Serial ports:** Four serial ports, 4 ports for RS-232 (COM1: DB9 con nector on the front site, COM2, 3, 4: by box header), 1 port for RS-422/485 (CN18: by pin header with auto-flow con-

troller). COM2, 3, 4 is with a Hirose connector 40 pin

- ï **Parallel port:** One parallel port, supports SPP/EPP mode
- **Executor:** Supports one standard PC/AT keyboard and a PS/2 mouse
- ï **Audio:** Support AC97 Audio stereo sound
- **USB:** Four USB 2.0 compliant universal serial bus ports
- **Solid State Disk (SSD):** Supports one 50-pin socket for CFC type I (type II optional)

### <span id="page-12-2"></span>**1.3.2 VGA/LVDS Interface**

- ï **Chipset:** AMD Geode LX800
- ï **Memory Size:** Optimized Shared Memory Architecture, support 64MB frame buffer using system memory
- ï **Resolution:** CRT resolution: up to 1600 x 1200 x 16 bpp at 100 Hz and up to 1024 x 768 x 32 bpp at 60 Hz for TFT LCD
- **LCD Interface:** Supports up to 24-bit TFT LCD (TTL signal) (PCM-9375F)
- ï **LVDS Interface:** Supports one channel 18-bit LVDS Interface (PCM-9375E)
- ï **Dual Simultaneous Display:** CRT + TTL LCD, CRT + LVDS

### <span id="page-13-0"></span>**1.3.3 Ethernet Interface**

- ï **Chipset supports:** 2 x 10/100Mbps Realtek RTL8100
- **Interface:** 1 x RJ-45 connector, and 1 x internal box header
- **Connector:** One RJ-45 connector, and one internal box header
- Standard IEEE 802.3u (100 BASE-T) protocol compatible
- Built-in boot ROM (RTL8100)

### <span id="page-13-1"></span>**1.3.4 Audio Function**

- ï **Audio controller:** Realtek ACL203 chipset, supports AC97 3D Audio stereo sound
- **Audio interface:** Microphone in, Line in, Line out, Speak out

### <span id="page-13-2"></span>**1.3.5 OS support**

- This board supports Win XP, Win CE and Win XPe.
- For further information about OS support in your PCM-9375, visit the following web resource Advantech: website: www.advantech.com or please contact technical support center

### <span id="page-13-3"></span>**1.3.6 Mechanical and Environmental**

• **Dimensions:** 145 x 102 mm (5.9" x 4.2")

Mechanical Drawing (dxf file) is available.

- ï **Power Supply Type:** AT/ATX
- **Power Requirement:**  $+5 V \pm 5\% + 12 V \pm 5\%$  (Optional),  $+5 V$ standby for ATX mode or support single +5 V power only

### **ï Power Consumption:**

(Geode LX800, 256 MB DDR333)

Max: +5 V @ 1.2 A, +12 V @ 0.23 A

Typical:  $+5 \text{ V}$  ( $\omega$ ) 1.29 A,  $+12 \text{ V}$  ( $\omega$ ) 0.09 A

- **Operating temperature:**  $0 \sim 60^{\circ}$ C (32  $\sim 140^{\circ}$ F)
- **Operating Humidity:** 10% ~ 90% relative humidity, non-condensing
- **Weight:** 0.85 kg (reference weight of total package)

<span id="page-14-0"></span>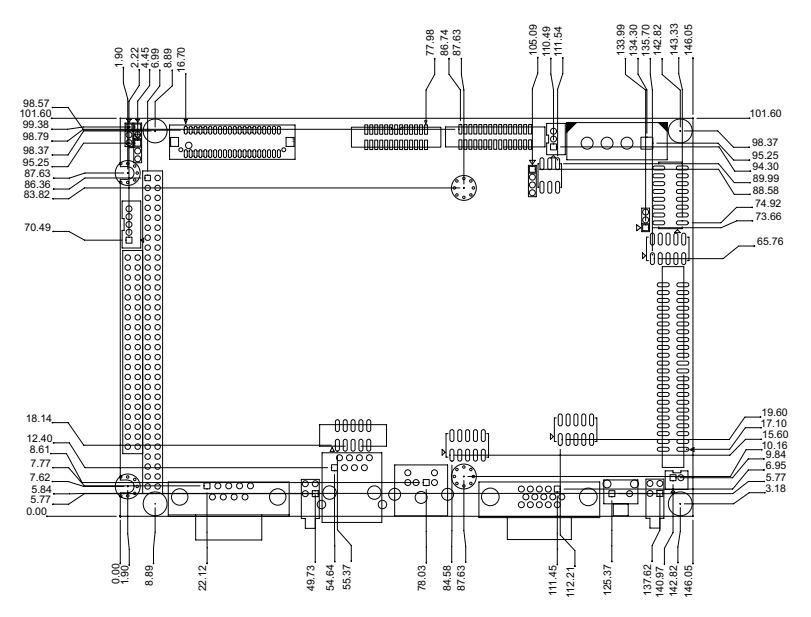

*Figure 1.1: Dimension of PCM-9375F*

<span id="page-14-1"></span>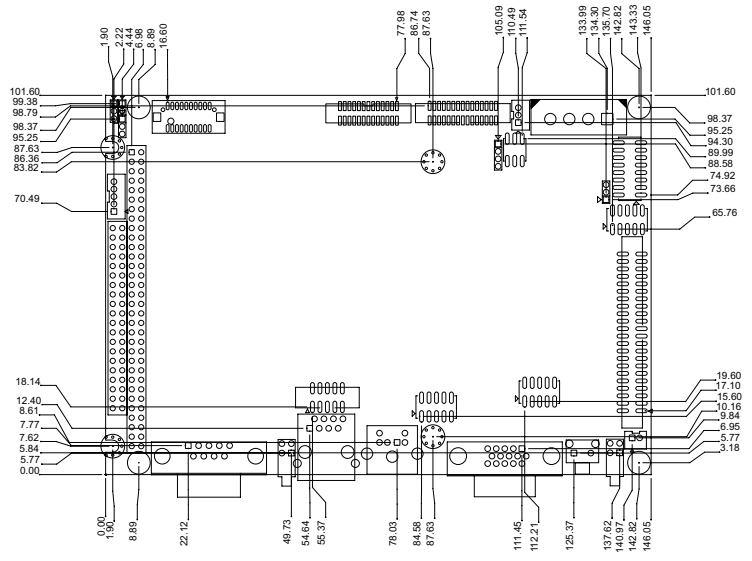

<span id="page-14-2"></span>*Figure 1.2: Dimension of PCM-9375E*

*5 Chapter 1* 

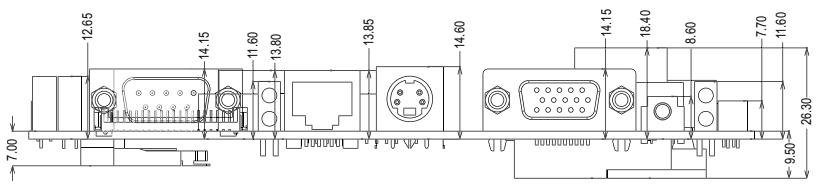

*Figure 1.3: Dimension of PCM-9375 for H*

<span id="page-15-0"></span>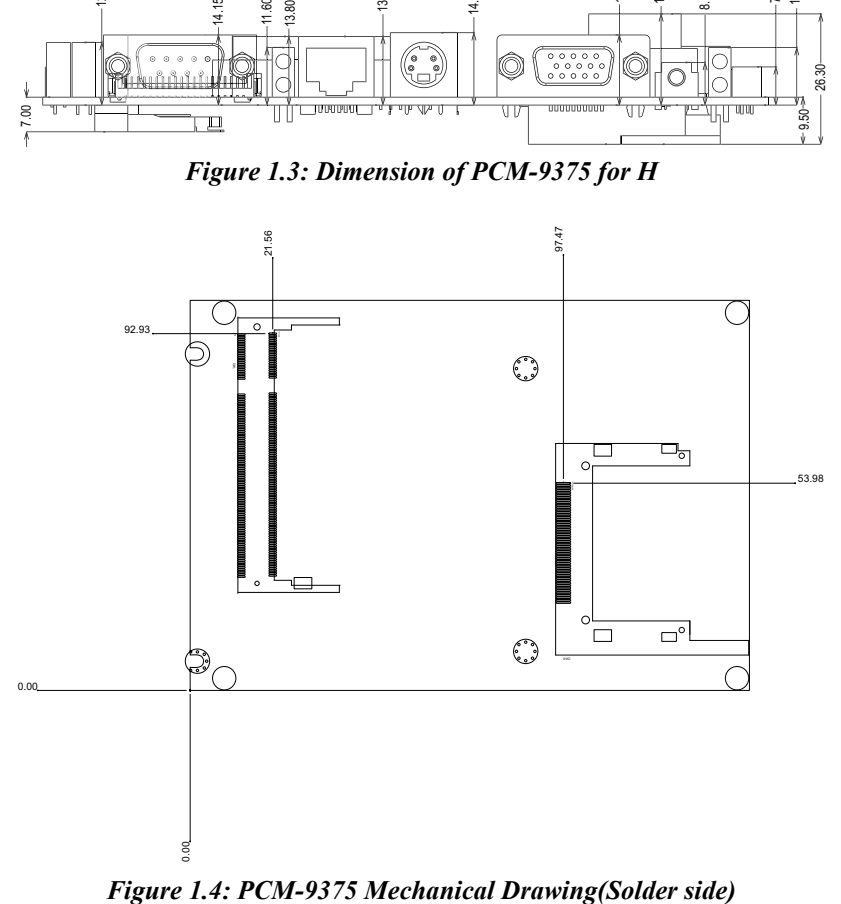

<span id="page-15-1"></span>

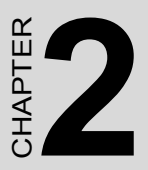

## **Installation**

This chapter explains the setup procedures of the PCM-9375 hardware, including instructions on setting jumpers and connecting peripherals, switches and indicators. Be sure to read all safety precautions before you begin the installation procedure.

## <span id="page-17-0"></span>**Chapter 2 Installation**

### <span id="page-17-1"></span>**2.1 Jumpers**

The PCM-9375 has a number of jumpers that allow you to configure your system to suit your application. The table below lists the functions of the various jumpers.

<span id="page-17-2"></span>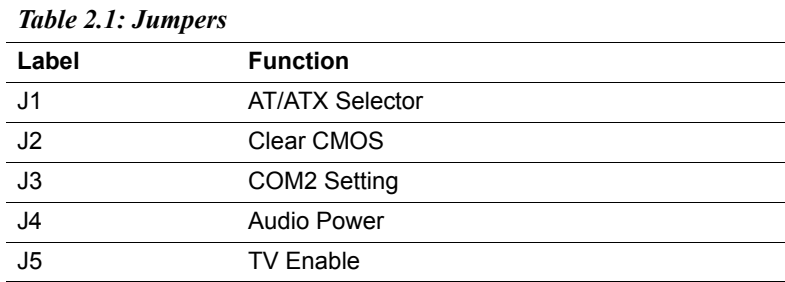

### <span id="page-17-3"></span>**2.1.1 AT/ATX Selector(J1)**

<span id="page-17-4"></span>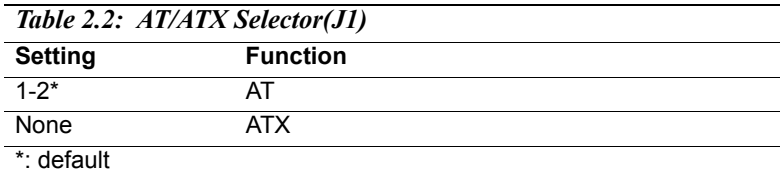

### <span id="page-17-5"></span>**2.1.2 Clear CMOS(J2)**

<span id="page-17-6"></span>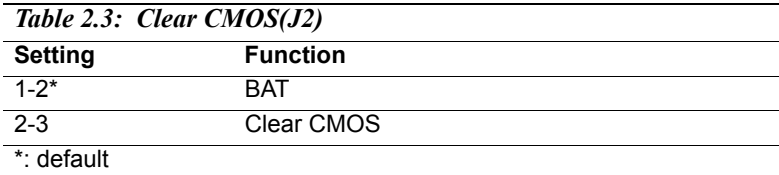

#### <span id="page-17-7"></span>**2.1.3 COM2 Setting (J3)**

<span id="page-17-8"></span>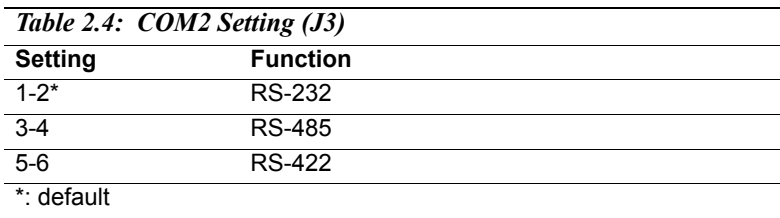

### <span id="page-18-0"></span>**2.1.4 Audio Power (J4)**

<span id="page-18-1"></span>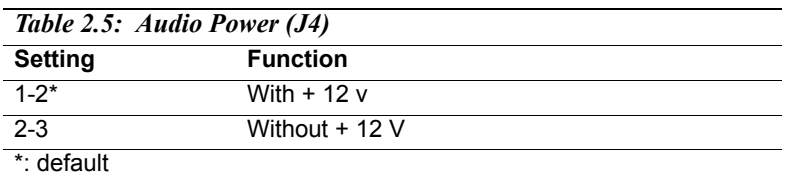

### <span id="page-18-2"></span>**2.1.5 TV enable (J5)**

<span id="page-18-3"></span>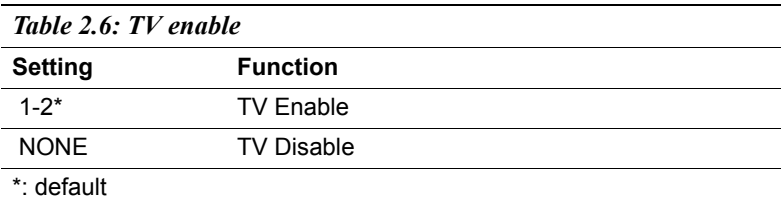

### <span id="page-19-0"></span>**2.2 Connectors**

Onboard connectors link the PCM-9375 to external devices such as hard disk drives, a keyboard, or floppy drives. The table below lists the function of each of the board's connectors.

<span id="page-19-1"></span>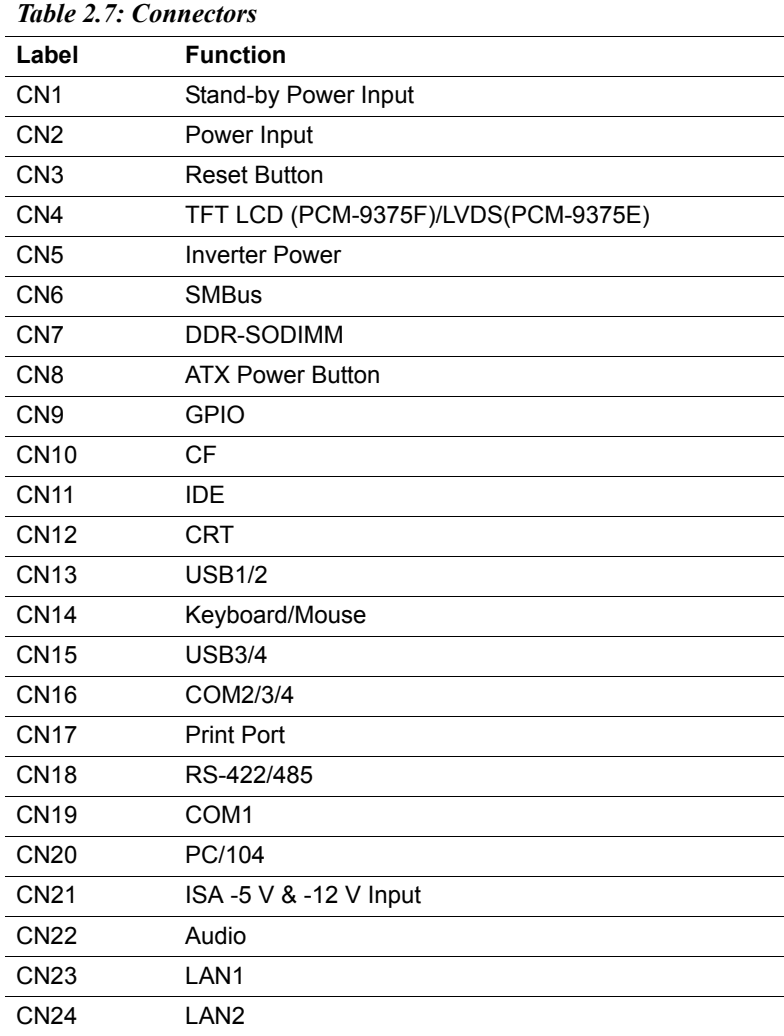

<span id="page-20-0"></span>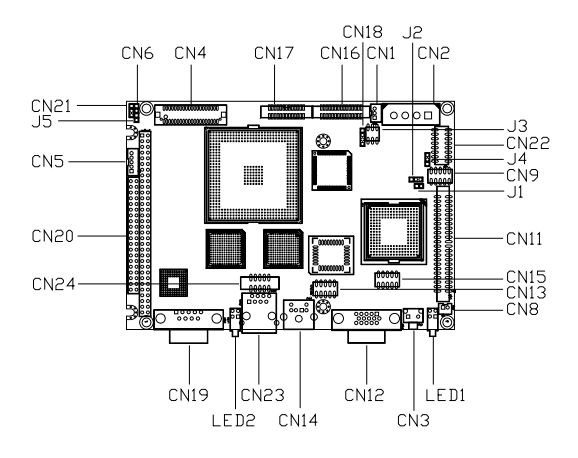

<span id="page-20-1"></span>*Figure 2.1: Connectors (component side)*

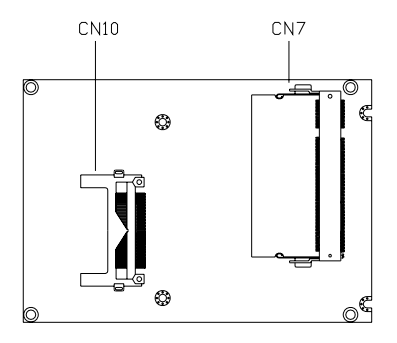

<span id="page-20-2"></span>*Figure 2.2: Connectors (solder side)*

### <span id="page-21-0"></span>**2.4 Setting Jumpers**

You may configure your card to match the needs of your application by setting jumpers. A jumper is a metal bridge used to close an electric circuit. It consists of two metal pins and a small metal clip (often protected by a plastic cover) that slides over the pins to connect them. To "close" a jumper, you connect the pins with the clip. To "open" a jumper, you remove the clip. Sometimes a jumper will have three pins, labeled 1, 2 and 3. In this case you would connect either pins 1 and 2, or 2 and 3.

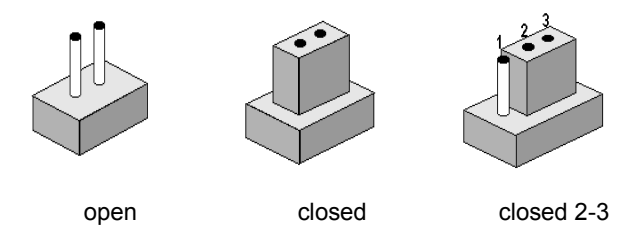

The jumper settings are schematically depicted in this manual as follows:.

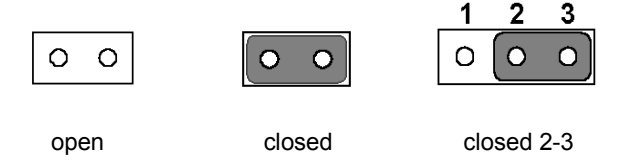

A pair of needle-nose pliers may be helpful when working with jumpers. If you have any doubts about the best hardware configuration for your application, contact your local distributor or sales representative before you make any changes. Generally, you simply need a standard cable to make most connections.

<span id="page-22-0"></span>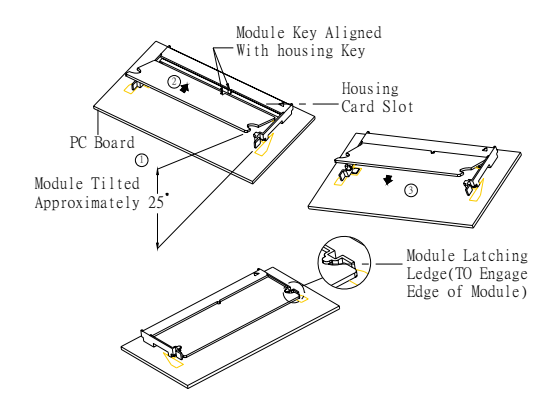

The procedures for installing SODIMMs are described below. Please follow these steps carefully. You can install SDRAM memory modules using 200-pin SODIMMs (Small Outline Dual In-line Memory Modules).

- 1. Ensure that all power supplies to the system are switched off.
- 2. Tilt the SODIMM card approximately 25° above the board, and move it in the direction of the housing card slot. Make sure that the key in the module and the key in the housing are aligned.
- 3. Push the module into the socket until the module bottoms. There should be a slight insertion force to engage the module into the contacts.

### <span id="page-23-0"></span>**2.6 IDE, CDROM hard drive connector (CN11)**

The board provides 1 IDE channels which you can attach up to two Enhanced Integrated Device Electronics hard disk drives or CDROM to the board's internal controller. Its IDE controller uses a PCI interface. This advanced IDE controller supports faster data transfer, PIO mode 3, mode 4 and up to UDMA33.

#### <span id="page-23-1"></span>**2.6.1 Connecting the hard drive**

Connecting drives is done in a daisy-chain fashion. This package includes One 44PIN IDE cable that can connect to 1.8" and 2.5" drives.

- 1. Connect one end of the cable to Hard Drive connector. Make sure that the red (or blue) wire corresponds to pin 1 on the connector, which is labeled on the board (on the right side).
- 2. Plug the other end of the cable into the Enhanced IDE hard drive, with pin 1 on the cable corresponding to pin 1 on the hard drive. (See your hard drive's documentation for the location of the connector.)

### <span id="page-23-2"></span>**2.7 Solid State Disk**

The board provides a CompactFlash™ card type I socket and type II for optional kit.

### <span id="page-23-3"></span>**2.7.1 CompactFlash (CN10)**

The CompactFlash card shares a primary IDE channel and set it as the master.

### <span id="page-23-4"></span>**2.8 Parallel port connector (CN17)**

Normally, the parallel port is used to connect the card to a printer. The board includes a multi-mode (ECP/EPP) parallel port accessed via CN17 and a 26-pin flat-cable connector. You will need an adapter cable if you use a traditional DB-25 connector. The adapter cable has a 26-pin connector on one end, and a DB-25 connector on the other.

The parallel port is designated as LPT1, and can be disabled or changed to LPT2 or LPT3 in the system BIOS setup.

The parallel port interrupt channel is designated to be IRQ7.

You can select ECP/EPP DMA channel via BIOS setup.

### <span id="page-24-0"></span>**2.9 Keyboard and PS/2 mouse connector (CN14)**

The board provides a keyboard connector that supports both a keyboard and a PS/2 style mouse. In most cases, especially in embedded applications, a keyboard is not used. If the keyboard is not present, the standard PC/AT BIOS will report an error or fail during power-on self-test (POST) after a reset. The PCM board's BIOS standard setup menu allows you to select "All, But Keyboard" under the "Halt On" selection. This allows no-keyboard operation in embedded system applications, without the system halting under POST.

### <span id="page-24-1"></span>**2.10 Power & HDD LED Connector (LED1, CN3)**

### <span id="page-24-2"></span>**2.10.1 Power & HDD LED Connector(LED1)**

The HDD LED indicator for hard disk access is an active low signal (24 mA sink rate). Power supply activity LED indicator.

#### <span id="page-24-3"></span>**2.10.2 Power Reset button (CN3)**

Momentarily pressing the reset button will activate a reset. The switch should be rated for 10 mA, 5 V.

### <span id="page-24-4"></span>**2.11 Power connectors (CN2)**

### <span id="page-24-5"></span>**2.11.1 Main power connector, +5 V, +12 V (CN2)**

Supplies main power to the PCM-9375  $(+5 V)$ , and to devices that require  $+12$  V.

### <span id="page-24-6"></span>**2.11.2 ATX Feature connector (CN1, CN8)**

The PCM-9375 can support ATX power supply by CN1 connector as well as J1 jumper setting. Also, an advanced power bottom (CN8) is supported if any ATX power supply is used, optional cable (P/N: 1703200201) can be used for ATX feature conjecturer.

Note: Be sure that the ATX power supply can take at least a 10 mA load on the 5 V standby lead (5VSB). If not, you may have difficulty powering up your system.

### <span id="page-25-1"></span><span id="page-25-0"></span>**2.12.1 Audio connector (CN22)**

The board provides all major audio signals on a 10-pin cable connector, These audio signals include Microphone in (mono), Line in (stereo) and Line out (stereo).

### <span id="page-25-2"></span>**2.13 COM port connector (CN16,CN19)**

The board provides four serial RS-232 ports (CN19: COM1) in one DB-9 connector and one Hirose 40 pin connector (CN16: COM2/3/4) with auto-flow control. It provides connections for serial devices (a mouse, etc.) or a communication network. You can find the pin assignments for the COM port connector in Appendix C.

### <span id="page-25-3"></span>**2.13.1 Serial Port RS-422/485 (CN18, J3)**

Serial port can be configured to operate in RS-422 and RS-485 mode.

<span id="page-25-4"></span>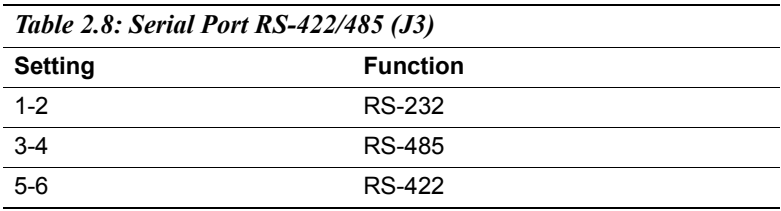

This is done via using connector CN18 and setting jumper J3.

### <span id="page-26-0"></span>**2.14 VGA/LCD/LVDS interface connections**

The board's PCI SVGA interface can drive conventional CRT displays and is capable of driving a wide range of flat panel displays.

### <span id="page-26-1"></span>**2.14.1 CRT display connector (CN12)**

The CRT display connector is a 15-pin D-SUB connector used for conventional CRT displays.

### <span id="page-26-2"></span>**2.14.2 TTL TFT LCD connector (CN4)**

For PCM-9375F series, CN4 consists of a 40-pin connector which can support up to 24-bit LCD panel. It is Hirose's product no. DF13A-40DP-1.25 V

### <span id="page-26-3"></span>**2.14.3 LVDS LCD panel connector (CN4)**

Four PCM-9375E series, the board supports 1 channel 18-bit LVDS LCD panel displays.

### <span id="page-26-4"></span>**2.15 Ethernet configuration**

The board is equipped with two high performance 32-bit PCI-bus Ethernet interface which are fully compliant with IEEE 802.3U 10/100Mbps standards. They are supported by all major network operating systems.

### <span id="page-26-5"></span>**2.15.1 100Base-T connector (CN23, CN24)**

100Base-T connections are made via one RJ-45 connector and one internal 10-pin box header.

### <span id="page-26-6"></span>**2.15.2 Network boot (Depends on Ethernet Controller)**

The Network Boot feature can be utilized by incorporating the Boot ROM image files for the appropriate network operating system. The Boot ROM BIOS files are included in the system BIOS, which is on the utility CD disc.

### <span id="page-26-7"></span>**2.16 Watchdog timer configuration**

An onboard watchdog timer reduces the chance of disruptions which EMP (electro-magnetic pulse) interference can cause. This is an invaluable protective device for standalone or unmanned applications. Setup involves one jumper and running the control software (refer to Appendix D).

### <span id="page-27-0"></span>**2.17 USB connectors (CN13,CN15)**

The board provides up to four USB (Universal Serial Bus) ports using Plug and Play. The USB interfaces comply with High Speed USB specification Rev. 2.0 which supports 480Mbps transfer rate, and are fuse protected.

The USB interface is accessed through two 5 x 2-pin flat-cable connectors. You will need an adapter cable if you use a standard USB connector. The adapter cable has a  $5 \times 2$ -pin connector on one end and a USB connector on the other.

The USB interfaces can be disabled in the system BIOS setup.

### <span id="page-27-1"></span>**2.18 GPIO (General Purpose Input Output) (CN9)**

The board supports 8-bit GPIO through GPIO connector. The 8 digital inputs and outputs can be programmed to read or control devices, with each input or output defined. The default setting is 8 bits input.

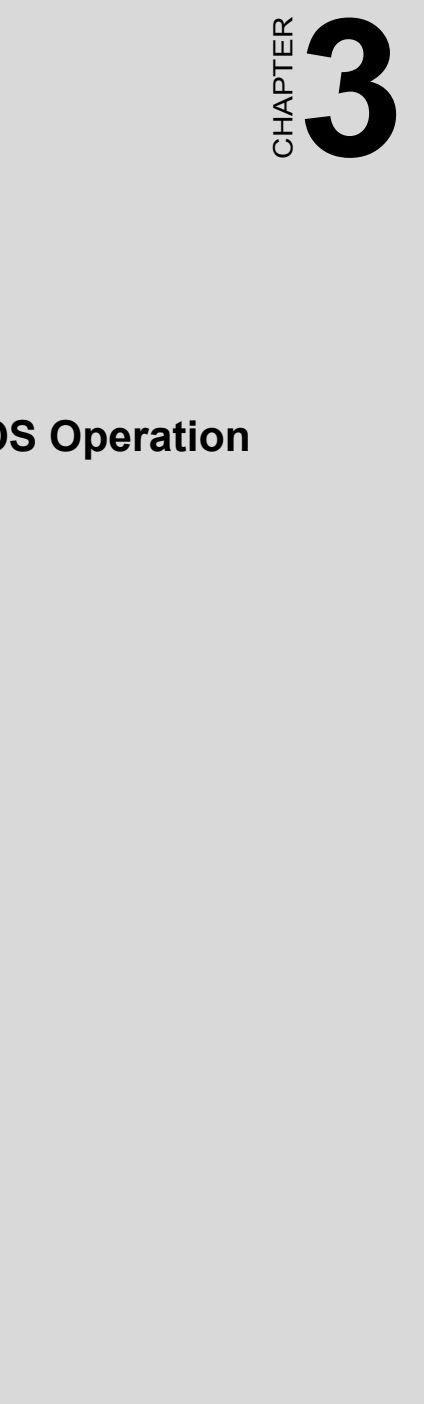

## **BIOS Operation**

## <span id="page-29-0"></span>**Chapter 3 BIOS Operation**

### <span id="page-29-1"></span>**3.1 BIOS Introduction**

PCM-9375 comes with Award's BIOS 6.0 that delivers superior performance, compatibility and functionality, it's many options and extensions let you customize your products to a wide range of designs and target markets.

The modular, adaptable Award BIOS 6.0 supports the broadest range of third-party peripherals and all popular chipsets from: Intel, AMD, nVidia, VIA, and compatible CPUs from 386 through Pentium and AMD Geode, K7 and K8 (including multiple processor platforms), and VIA Eden C3 and C7 CPU.

You can use Advantech's utilities to select and install features to suit your own designs.

### <span id="page-29-2"></span>**3.2 BIOS Setup**

The PCM-9375 Series system has build-in Award BIOS with a CMOS SETUP utility which allows user to configure required settings or to activate certain system features.

The CMOS SETUP saves the configuration in the CMOS RAM of the motherboard. When the power is turned off, the battery on the board supplies the necessary power to the CMOS RAM.

When the power is turned on, press the <Del> button during the BIOS POST (Power-On Self Test) will take you to the CMOS SETUP screen.

<span id="page-29-3"></span>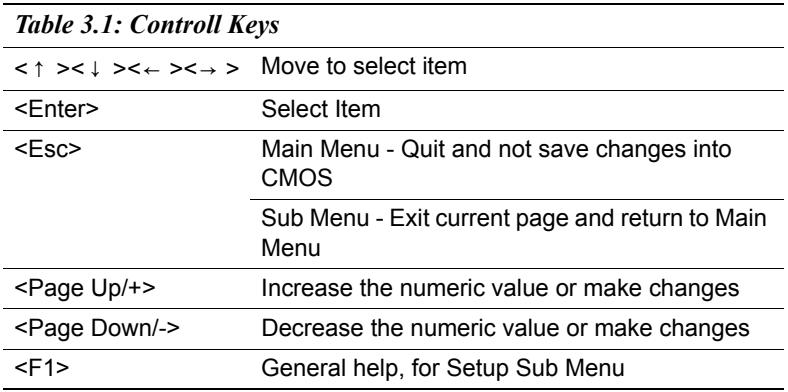

#### **CONTROL KEYS:**

*PCM-9375 User Manual 8*

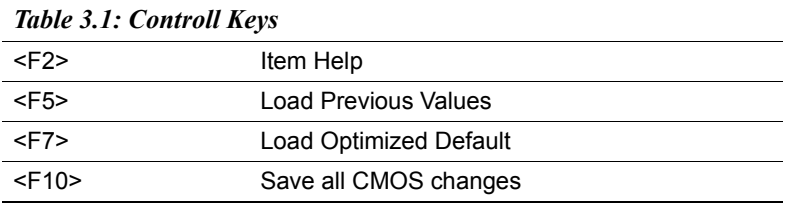

#### <span id="page-30-0"></span>**3.2.1 Main Menu**

Press <Del> to enter Award BIOS CMOS Setup Utility, the Main Menu will appear on the screen. Use arrow keys to select among the items and press <Enter> to accept or enter the sub-menu.

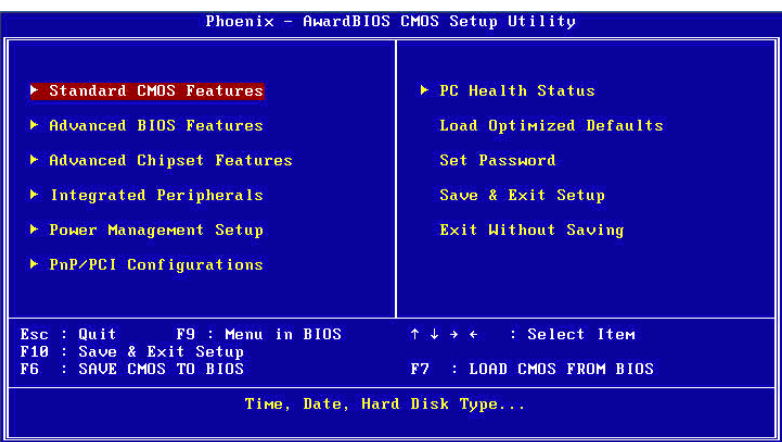

#### **ï Standard CMOS Features**

This setup page includes all the items in standard compatible BIOS.

#### **ï Advanced BIOS Features**

 This setup page includes all the items of Award BIOS enhanced fea tures.

#### **ï Advanced Chipset Features**

This setup page includes all the items of Chipset configuration features.

#### **ï Integrated Peripherals**

This setup page includes all onboard peripheral devices.

#### **ï Power Management Setup**

This setup page includes all the items of Power Management features.

#### **ï PnP/PCI Configurations**

This setup page includes PnP OS and PCI device configuration.

#### **ï PC Health Status**

 This setup page includes the system auto detect CPU and system temperature, voltage, fan speed.

#### **ï Load Optimized Defaults**

 This setup page includes Load system optimized value, and the system would be in best performance configuration.

#### **ï Set Password**

Establish, change or disable password.

#### **ï Save & Exit Setup**

Save CMOS value settings to CMOS and exit BIOS setup.

#### **ï Exit Without Saving**

Abandon all CMOS value changes and exit BIOS setup.

### <span id="page-32-0"></span>**3.2.2 Standard CMOS Features**

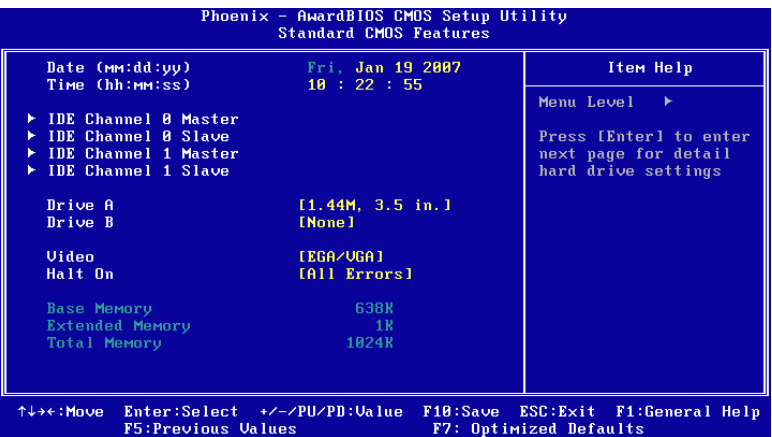

#### **ï Date**

The date format is  $\langle \text{weak}\rangle$ ,  $\langle \text{month}\rangle$ ,  $\langle \text{day}\rangle$ ,  $\langle \text{year}\rangle$ .

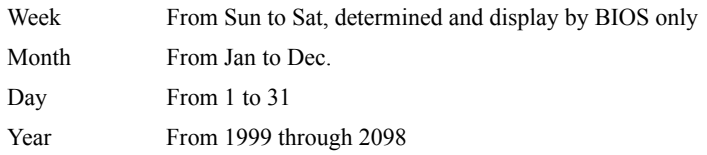

#### **ï Time**

The times format in <hour> <minute> <second>, base on the 24-hour time.

#### **ï IDE Channel 0 Master/Slave**

 IDE HDD Auto-Detection Press "Enter" for automatic device detection.

#### **ï IDE Channel 1 Master/Slave**

 IDE HDD Auto-Detection Press "Enter" for automatic device detection.

#### **ï Drive A / Drive B**

The Item identifies the types of floppy disk drive A or drive B.

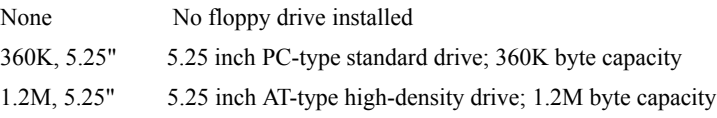

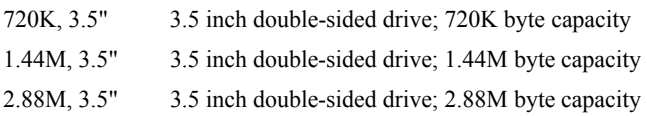

#### **ï Halt on**

 The item determines whether the computer will stop if an error is detected during power up.

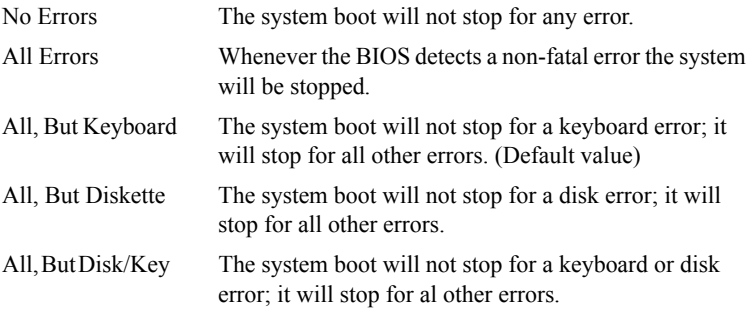

#### **ï Base Memory**

 The POST of the BIOS will determine the amount of base (or conventional) memory installed in the system.

#### **ï Extended Memory**

 The POST of the BIOS will determine the amount of extended memory (above 1MB in CPU's memory address map) installed in the system.

#### **ï Total Memory**

This item displays the total system memory size.

### <span id="page-34-0"></span>**3.2.3 Advanced BIOS Features**

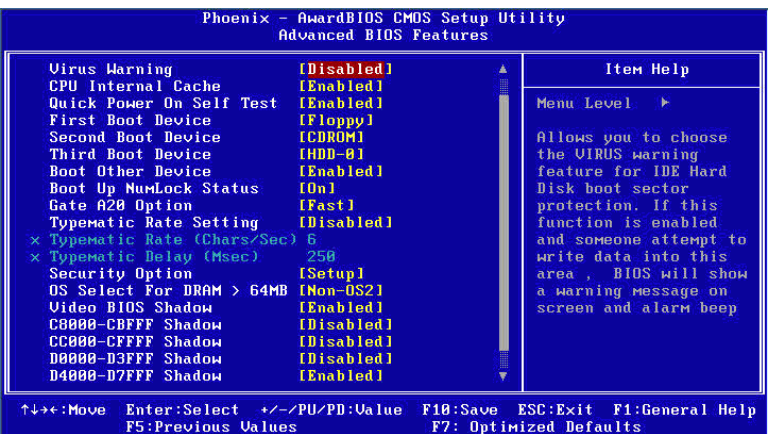

#### **ï Virus Warning [Disabled]**

 This item allows user to choose the VIRUS Warning feature for IDE Hard Disk boot sector protection.

#### **ï CPU Internal Cache [Enabled]**

This item allows user to enable CPU internal cache.

#### **ï Quick Power On Self Test [Enabled]**

 This field speeds up the Power-On Self Test (POST) routine by skipping retesting a second, third and forth time. Setup setting default is enabled.

#### **ï First / Second / Third / Other Boot Drive**

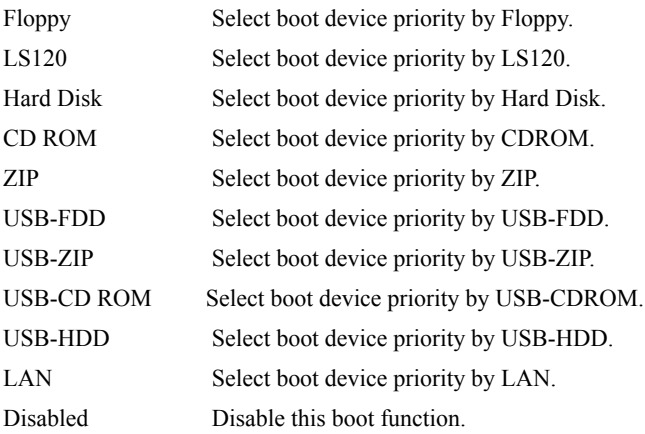

#### **ï Boot Up Floppy Seek [Enabled]**

When enabled, the BIOS will seek the floppy "A" drive one time

#### **ï Boot Up NumLock Status [On]**

 This item enables users to activate the Number Lock function upon system boot

#### **ï Gate A20 Option [Fast]**

This item enables users to switch A20 control by port 92 or not.

#### **ï Typematic Rate Setting [Disabled]**

This item enables users to set the two typematic controls items.

This field controls the speed at

- Typematic Rate (Chars/Sec)

This item controls the speed at system registers repeated keystrokes.

Eight settings are 6, 8, 10, 12, 15, 20, 24 and 30.

- Typematic Delay (Msec)

 This item sets the time interval for displaying the first and second characters.

Four delay rate options are 250, 500, 750 and 1000.

#### **ï Security Option [Setup]**

System System can not boot and can not access to Setup page if the correct password is not entered at the prompt.

Setup System will boot, but access to Setup if the correct password is not entered at the prompt. (Default value)

#### **ï OS Select For DRAM > 64M [Non-OS2]**

 Select OS2 only if system is running OS/2 operation system with greater than 64MB of RAM on the system

#### **ï Video BIOS Shadow [Enabled]**

Enabled copies Video BIOS to shadow RAM improves performance

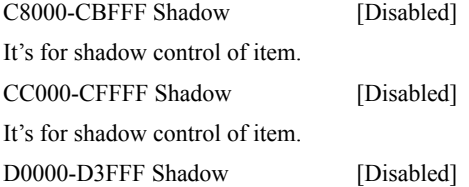
It's for shadow control of item. D4000-D7FFF Shadow [Disabled] It's for shadow control of item. D8000-DBFFF Shadow [Disabled] It's for shadow control of item. DC000-DFFFF Shadow [Disabled]

### **ï Small Logo (EPA) Show [Enabled]**

Show EPA logo during system post stage

#### **ï Cyrix 6X86/MII CPUID [Enabled]**

 This item allows user to control bios enabled or disabled CPUID for CPU Cyrix/MII.

#### **3.2.4 Advanced Chipset Features**

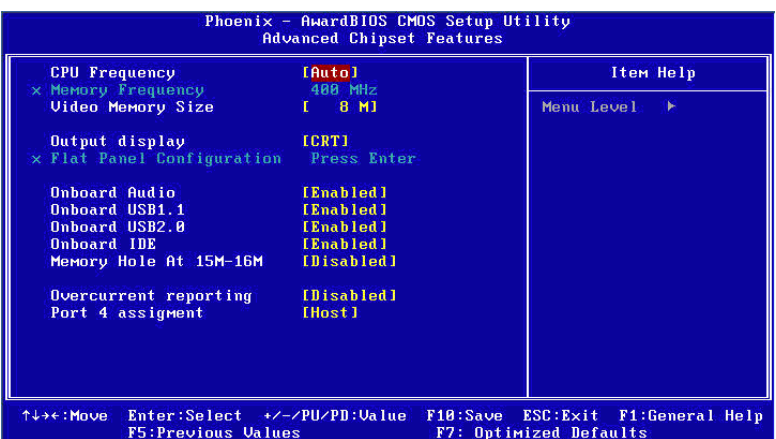

*NOTE: This "Advanced Chipset Features" option controls the configu*ration of the board's chipset, this page is developed by Chipset indepen*dent, for control chipset register setting and fine tune system performance. It is strongly recommended only technical users make changes to the default settings.*

**ï CPU Frequency [Enabled]**

 This item enables users to set the CPU Host clock by system automatic detection or by manual.

#### **ï Memory Frequency [400 MHz] (Show Only)**

 This item enables users to set the Memory Host clock by system automatic detection or by manual.

#### **ï Video Memory Size [8 M]**

 This item allows user to adjust VGA share memory size for personal purpose.

#### **ï Output Display [CRT]**

 This item allows user to choose screen display of type. Bios default value is set to "CRT".

#### **ï Flat Panel Configuration [Press Enter] (Show Only)**

This item is provided Flat panel function for user to adjustment.

#### **ï Onboard Audio [Enabled]**

 This item is controller to enabled or disabled motherboard of audio device.

*PCM-9375 User Manual 16*

#### **ï Onboard USB1.1 [Enabled]**

 This item is controller to enabled or disabled motherboard of USB1.1 device.

#### **ï Onboard USB2.0 [Enabled]**

 This item is controller to enabled or disabled motherboard of USB2.0 device.

#### **ï Onboard IDE [Enabled]**

 This item is controller to enabled or disabled motherboard of IDE device.

#### **ï Memory Hole At 15M-16M[Disabled]**

 This item reserves 15MB-16MB memory address space to ISA expansion cards that specifically require the setting. Memory from 15MB-16MB will be unavailable to the system because of the expansion cards can only access memory at this area.

#### **ï Overcurrent Reporting [Disabled]**

 This item is enabled or disabled that usb overcurrent report function. Bios default suggest to Disabled.

#### **ï Port 4 assignment [Host]**

This item allows user to changed USB port 4 of mode.

#### **3.2.5 Integrated Peripherals**

| On-Chip IDE Channel 1                 | <b>[Enabled]</b> | Item Help                        |
|---------------------------------------|------------------|----------------------------------|
| Master Drive PIO Mode                 | [Auto]           |                                  |
| Slave Drive PIO Mode                  | [Auto]           | Menu Level $\blacktriangleright$ |
| <b>IDE Primary Master UDMA [Auto]</b> |                  |                                  |
| <b>IDE Primary Slave UDMA</b>         | [Auto]           |                                  |
| <b>IDE DMA transfer access</b>        | [Enabled]        |                                  |
| LAN1 controller                       | [Enabled]        |                                  |
| LAN2 controller                       | [Enabled]        |                                  |
| ITE8888 Configure [Press Enter]       |                  |                                  |
| <b>IDE HDD Block Mode</b>             | [Enabled]        |                                  |
| LPT/FDC switch:                       | [Disabled]       |                                  |
| Onboard Serial Port 1 [3F8]           |                  |                                  |
| Onboard Serial Port 1 use [IRO4]      |                  |                                  |
| Onboard Serial Port 2 [2F8]           |                  |                                  |
| Onboard Serial Port 2 use [IRO3]      |                  |                                  |
| Onboard Serial Port 3 [3E8]           |                  |                                  |
| Onboard Serial Port 3 use [IRO10]     |                  |                                  |
| Onboard Serial Port 4                 | <b>I2E81</b>     |                                  |
| Onboard Serial Port 4 use [IRQ5]      |                  |                                  |

*NOTE: This "Integrated Peripherals" option controls the configuration of the boardís chipset, includes IDE, ATA, SATA, USB, AC97, MC97 and Super IO and Sensor devices, this page is developed by Chipset independent.*

#### **ï On-Chip IDE Channel 1**

This item enables chipset IDE device 1 of controller.

#### **ï Master Drive PIO Mode [Auto]**

 This item allows user to adjust master IDE mode of type for modification purpose. Bios default value suggest to "Auto".

#### **ï Slave Drive PIO Mode [Auto]**

 This item allows user to adjust slave IDE mode of type for modification purpose. Bios default value suggest to "Auto".

#### **ï IDE Primary Master UDMA [Auto]**

 This item allows user to adjust primary master IDE mode of type for modification purpose. Bios default value suggest to "Auto".

#### **ï IDE Primary Slave UDMA [Auto]**

 This item allows user to adjust primary slave IDE mode of type for modification purpose. Bios default value suggest to "Auto".

#### **ï IDE DMA transfer access [Enabled]**

 This item allows user to adjust IDE DMA mode. It will increase IDE Data transfer of speed. Bios default value suggest to "Enabled".

#### **ï LAN1 Controller [Enabled]**

 This item is enabled or disabled that onboard of LAN1 controller. Bios default value suggest to "Enabled".

#### **ï LAN2 Controller [Enabled]**

 This item is enabled or disabled that onboard of LAN2 controller. Bios default value suggest to "Enabled".

#### **ï ITE8888 Configure [Press Enter]**

This item allows user to changed ITE8888 of detail adjust.

#### **ï IDE HDD Block Mode [Enabled]**

 This item allows enabled or disabled that IDE block data transfer mode. It will speed up HDD data transfer of efficiency. Bios default value suggest to "Enabled".

#### **ï LPT/FDC switch: [Disabled]**

 This item is switch LPT/FDC port by item. It will changed from LPT to FDC port. Bios default value suggest to "Disabled".

#### **ï Onboard Serial Port 1 [3F8]**

 This item allows user to change com 1 of address. Bios default value suggest to "3F8".

#### **ï Onboard Serial Port 1 use [IRQ4]**

 This item allows user to change com 1 of IRQ. Bios default value suggest to "IRQ4".

#### **ï Onboard Serial Port 2 [2F8]**

 This item allows user to change com 2 of address. Bios default value suggest to "2F8".

#### **ï Onboard Serial Port 2 use [IRQ3]**

 This item allows user to change com 2 of IRQ. Bios default value suggest to  $\lq$ IRQ3".

#### **ï Onboard Serial Port 3 [3E8]**

 This item allows user to change com 3 of address. Bios default value suggest to  $"3E8"$ .

#### **ï Onboard Serial Port 3 use [IRQ10]**

 This item allows user to change com 3 of IRQ. Bios default value suggest to " $IRQ10$ ".

#### **ï Onboard Serial Port 4 [2E8]**

 This item allows user to change com 4 of address. Bios default value suggest to "2E8".

#### **ï Onboard Serial Port 4 use [IRQ5]**

 This item allows user to change com 4 of IRQ. Bios default value suggest to "IRO5".

#### **ï Auto Flow Control [Disabled]**

 This item allows user to control com port of auto flow transfer. Bios default value suggest to "Disabled".

#### **ï Onboard Parallel Port [378/IRQ7]**

 This item allows user to change parallel port of address. Bios default value suggest to "378/IRQ7".

#### **ï Onboard Parallel Mode [Standard]**

 This item allows user to change parallel port of mode. User can choose "SPP", "EPP", "±ECP" and "ECP+EPP". SPP (Standard Parallel Port).ECP(Extended Capabilities Port). EPP(Enhanced Parallel Port). Bios default value suggest to "Normal".

#### **ï ECP Mode Use DMA [3]**

 This item allows user to change DMA channel for parallel port. Bios default value suggest to "3".

#### **3.2.6 Power Management Setup**

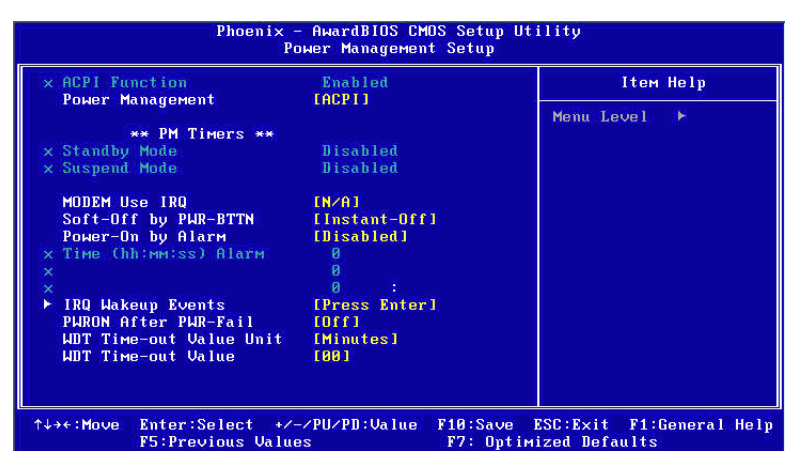

*NOTE: This "Power management Setup" option configure system to most effectively saving energy while operating in a manner consistent with your computer use style.*

#### **ï ACPI Function [Enabled] (Show Only)**

 This item defines the ACPI (Advanced Configuration and Power Management) feature that makes hardware status information available to the operating system, and communicate PC and system devices for improving the power management.

#### **ï Power Management [ACPI]**

- Legacy

It will open two item for adjust "Standby Mode" and "Suspend Mode".

- APM

APM (Advanced Power Management function).

- ACPI

ACPI (Advanced Configuration and Power Management)

#### **ï Standby Mode [Disabled]**

 This item allows user to select standby of time. Range from 1 sec to 120 Min.

#### **ï Suspend Mode [Disabled]**

 This item allows user to select suspend of time. Range from 1 sec to 120 Min.

#### **ï Modem use IRQ [N/A]**

 This item allows user to determine the IRQ which the MODEM can use.

#### **ï Soft-Off by PWR-BTTN [Instant-Off]**

This item allows user to define function of power button.

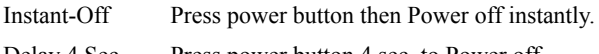

Delay 4 Sec Press power button 4 sec. to Power off.

#### **ï Power-On by Alarm [Disabled]**

 This item allows user to enable and key in Date/time to power on system.

Disabled Disable this function.

Enabled Enable alarm function to power on system.

Time (HH:MM:SS)Alarm(0-23) : (0-59) : 0-59)

#### **ï IRQ Wakeup Events [Press Enter]**

This item allows user to control wakeup from which IRQ event.

#### **• PWRON After PWR-Fail [off]**

This item allows user to enabled or disable power fail function.

#### **ï WDT Time-out Value Unit [Minutes]**

This item allows user to choose watch dog timer of unit.

#### **ï WDT Time-out Value [00]**

This item determines which count times for watch dog timer.

#### **3.2.7 PnP/PCI Configurations**

| <b>IACPII</b><br><b>Power Management</b><br>Menu Level $\rightarrow$<br>** PM Timers **<br><b>Nisabled</b><br><b>Disabled</b><br>MODEM Use IRO<br>IN/A1<br>Soft-Off by PWR-BTTN<br>[Instant-Off]<br>Power-On by Alarm<br>[Disabled]<br>Time (hh:mm:ss) Alarm |  |
|----------------------------------------------------------------------------------------------------|--|
|                                                                                                    |  |
| x Standby Mode<br>x Suspend Mode<br>$\propto$<br>$\times$                                                                                                    |  |
|                                                                                                    |  |
|                                                                                                    |  |
|                                                                                                    |  |
|                                                                                                    |  |
|                                                                                                    |  |
|                                                                                                    |  |
|                                                                                                    |  |
| $\overline{\mathsf{x}}$                                                                                                    |  |
| [Press Enter]<br><b>IRQ Wakeup Events</b><br>►                                                                                                    |  |
| <b>PWRON After PWR-Fail</b><br>[011]                                                                                                    |  |
| WDT Time-out Value Unit [Minutes]                                                                                                    |  |
| <b>WDT Time-out Value</b><br><b>1001</b>                                                                                                    |  |

*NOTE: This "PnP/PCI Configurations" option is setting up the IRO and DMA (both PnP and PCI bus assignments.* 

```
ï PNP OS Installed [No]
```
This item allows user to determine PNP function install or not.

**ï Init Display First [Onboard]**

 This item is setting for start up Video output from Onboard or PCI device.

#### **ï Reset Configuration Data [Disabled]**

 This item allow user to clear any PnP configuration data stored in the BIOS.

#### **ï Resources Controlled By [Auto (ESCD)]**

- IRQ Resources

 This item allows you respectively assign an interruptive type for IRQ-3, 4, 5, 7, 9, 10, 11, 12, 14, and 15.

- Memory Resources

 This item allows you respectively assign a memory block from N/A to DC00.

**ï PCI VGA Palette Snoop [Disabled]**

 The item is designed to solve problems caused by some non-standar d VGA cards. A built-in VGA system does not need this function.

#### **3.2.8 PC Health Status**

| $\times$ ACPI Function      | Enabled              | Item Help         |
|-----------------------------|----------------------|-------------------|
| <b>Power Management</b>     | <b>TACPII</b>        |                   |
| ** PM Timers **             |                      | Menu Level<br>- 1 |
| x Standby Mode              | <b>Disabled</b>      |                   |
| x Suspend Mode              | Disabled             |                   |
| <b>MODEM Use IRO</b>        | IN/A1                |                   |
| Soft-Off by PWR-BTTN        | [Instant-Off]        |                   |
| Power-On by Alarm           | [Disabled]           |                   |
| Time (hh:mm:ss) Alarm       |                      |                   |
|                             |                      |                   |
|                             |                      |                   |
| <b>IRQ Wakeup Events</b>    | <b>IPress Enterl</b> |                   |
| <b>PWRON After PWR-Fail</b> | 11101                |                   |
| WDT Time-out Value Unit     | [Minutes]            |                   |
| <b>WDT Time-out Value</b>   | <b>1881</b>          |                   |
|                             |                      |                   |
|                             |                      |                   |

*NOTE: This "PC Health Status" option controls the Thermal, FAN and Voltage status of the board. this page is developed by Chipset independent.*

#### **ï Shutdown Temperature [60°C/70°C]**

 This item enables users to set the limitation of CPU temperature, the range is from 60°C through 70°C.

#### **ï Current System/CPU Temp [Show Only]**

This item displays current system and CPU temperature.

#### **ï 3.3V / 5V / 12V [Show Only]**

This item displays current CPU and system Voltage.

#### **3.2.9 Load Optimized Defaults**

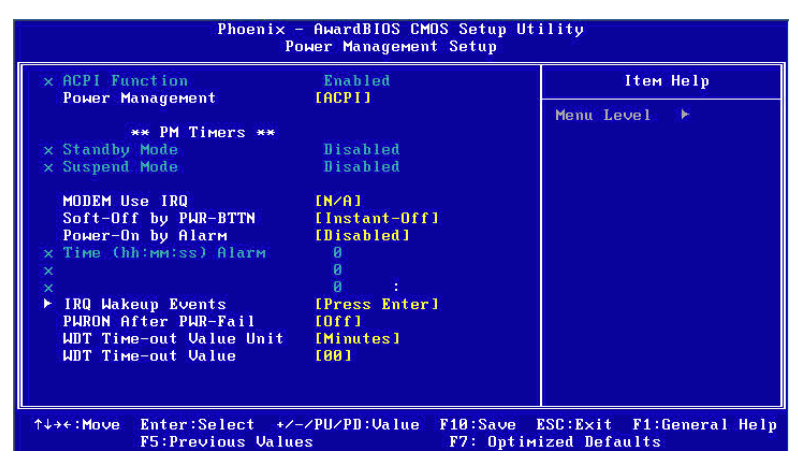

*NOTE: Load Optimized Defaults loads the default system values directly from ROM. If the stored record created by the Setup program should ever become corrupted (and therefore unusable). These defaults will load automatically when you turn the PCM-9375 Series system on.*

#### **3.2.10 Set Password**

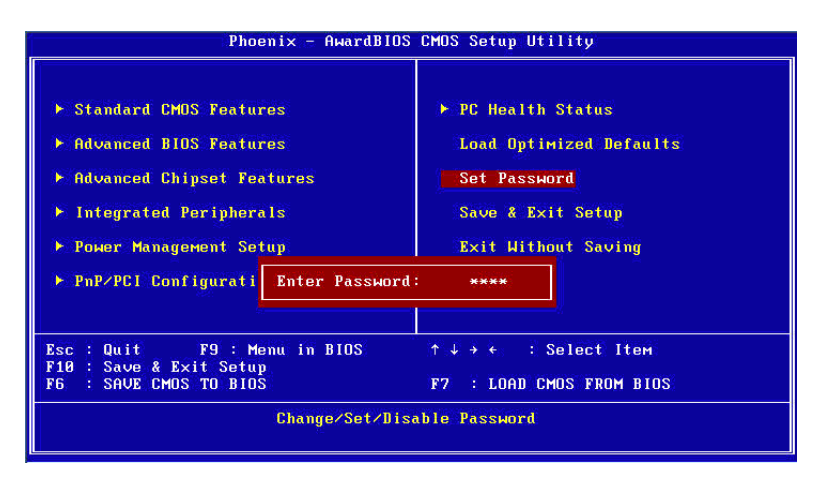

*NOTE: To enable this feature, you should first go to the Advanced BIOS Features menu, choose the Security Option, and select either Setup or System, depending on which aspect you want password protected. Setup requires a password only to enter Setup. System requires the password either to enter Setup or to boot the system. A password may be at most 8 characters long.*

#### **To Establish Password**

- 1. Choose the Set Password option from the CMOS Setup Utility main menu and press <Enter>.
- 2. When you see "Enter Password", enter the desired password and press <Enter>.
- 3. At the "Confirm Password" prompt, retype the desired password, then press <Enter>.
- 4. Select Save to CMOS and EXIT, type <Y>, then <Enter>.

#### **To Change Password**

- 1. Choose the Set Password option from the CMOS Setup Utility main menu and press <Enter>.
- 2. When you see "Enter Password", enter the existing password and press  $\leq$ Enter $\geq$
- 3. You will see "Confirm Password". Type it again, and press <Enter>.

*PCM-9375 User Manual 26*

- 4. Select Set Password again, and at the "Enter Password" prompt, enter the new password and press <Enter>.
- 5. At the "Confirm Password" prompt, retype the new password, and press <Enter>.
- 6. Select Save to CMOS and EXIT, type <Y>, then <Enter>.

#### **To Disable Password**

- 1. Choose the Set Password option from the CMOS Setup Utility main menu and press <Enter>.
- 2. When you see "Enter Password", enter the existing password and press  $\leq$ Enter $\geq$
- 3. You will see "Confirm Password". Type it again, and press <Enter>.
- 4. Select Set Password again, and at the "Enter Password" prompt, please don't enter anything; just press <Enter>.
- 5. At the "Confirm Password" prompt, again, don't type in anything; just press <Enter>.
- 6. Select Save to CMOS and EXIT, type <Y>, then <Enter>.

#### **3.2.11 Save & Exit Setup**

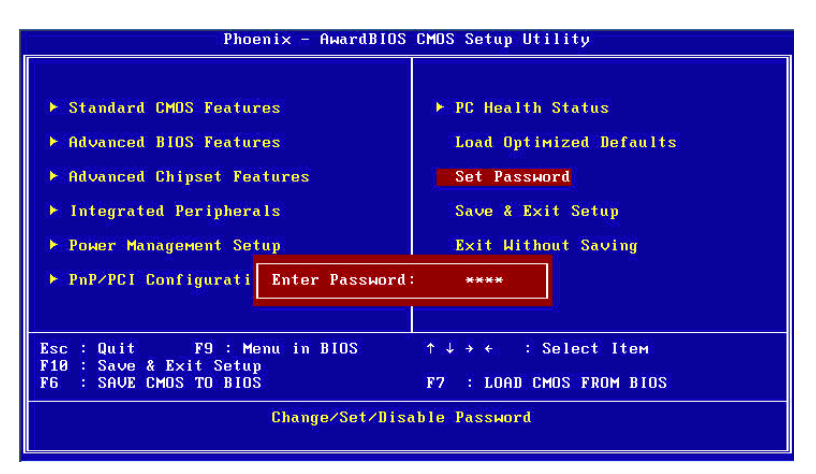

#### *NOTE:*

*Type "Y" will quit the BIOS Setup Utility and save user setup value to CMOS.* 

*Type "N" will return to BIOS Setup Utility.* 

#### **3.2.12 Quit Without Saving**

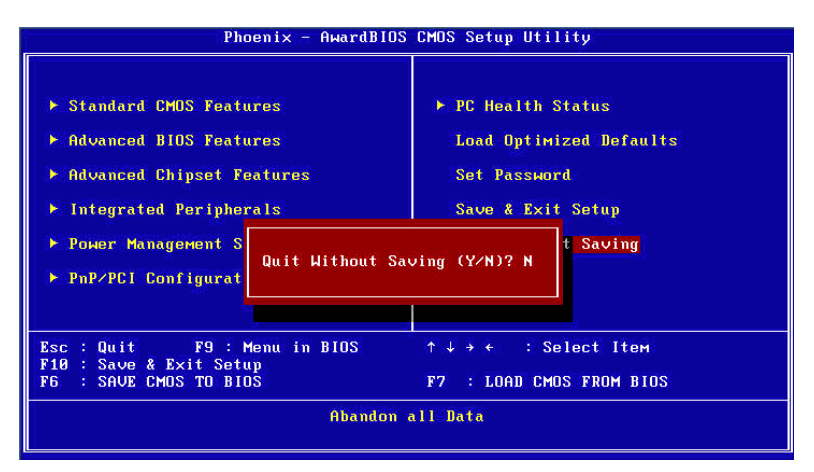

#### *NOTE:*

*Type "Y"will quit the BIOS Setup Utility without saving to CMOS. Type "N" will return to BIOS Setup Utility.* 

*PCM-9375 User Manual 30*

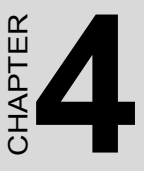

# **PCI SVGA/LCD Setup**

This chapter details the software configuration information. It shows you how to configure the card to match your application requirements. The AWARD System BIOS is covered in Chapter 4.

Sections include:

- Installation of SVGA drivers - for Window XP
- Connections for standard LCDs
- Further information

# **Chapter 4 PCI SVGA/LCD Setup**

#### **4.1 Introduction**

PCM-9375 has an onboard AMD Geode LX800 chipset for its AGP/ SVGA controller. It supports TFT LCD displays and conventional analog CRT monitors with 64 MB frame buffer shared with system memory. The VGA controller can drive CRT displays with resolutions up to 1600 x 1200 x 16 bpp at 100 Hz and up to 1024 x 768 x 32 bpp at 60 Hz for TFT LCD.

#### **4.1.1 Display type**

The board can be set in one of three configurations: on a CRT, on a flat panel display, or dual simultaneous display. The system is initially set to dual display mode. If you want to enable the CRT display only or the flat panel display only, please set them up from the BIOS screen, or contact Advantech's technical support center.

#### **4.1.2 Dual Simultaneous Display**

The board uses an AMD LX800 controller that is capable of providing multiple views and simultaneous display with mixed video and graphics on a flat panel and CRT. The Dual display can be set up by CMOS setting.

#### **4.1.3 CMOS setting for panel type**

The board system BIOS and custom drivers are located in a 512 KB, Flash ROM device. A single Flash chip holds the system BIOS, VGA BIOS and network Boot ROM image. The display can be configured via CMOS settings, please choose "panel type" from the "Advanced Chipset Features" menu in the CMOS settings.

#### **4.2 Connections to Two Standard LCDs**

Connector Table of 12.1" TTL Sharp LQ121S1DG31 800 x 600 5/3.3 V (18 Bit) for PCM-9375 AMD Geode LX.

22 GND

**4.2.1 AMD Geode LX**  *Table 4.1: Connections to Sharp LQ121S1DG31 / PCM-9375* **Sharp LQ121S1DG31 PCM-9375 DF9MA-41P-1V DF-13 4OP-1.25V Pin Function Pin Function** 1 GND 3 GND 2 CK 35 DOTCLK 3 GND 4 GND 4 Hsync 38 HS 5 Vsync 36 VS 6 GND 7 GND 8 GND 8 GND 9 R0 27 D18 10 R1 28 D19 11 R2 29 D20 12 GND 13 R3 30 D21 14 R4 31 D22 15 R5 32 D23 16 GND 17 GND 18 GND 19 G0 19 D10 20 G1 20 D11 21 G2 21 D12

23 G3 22 D13 24 G4 23 D14

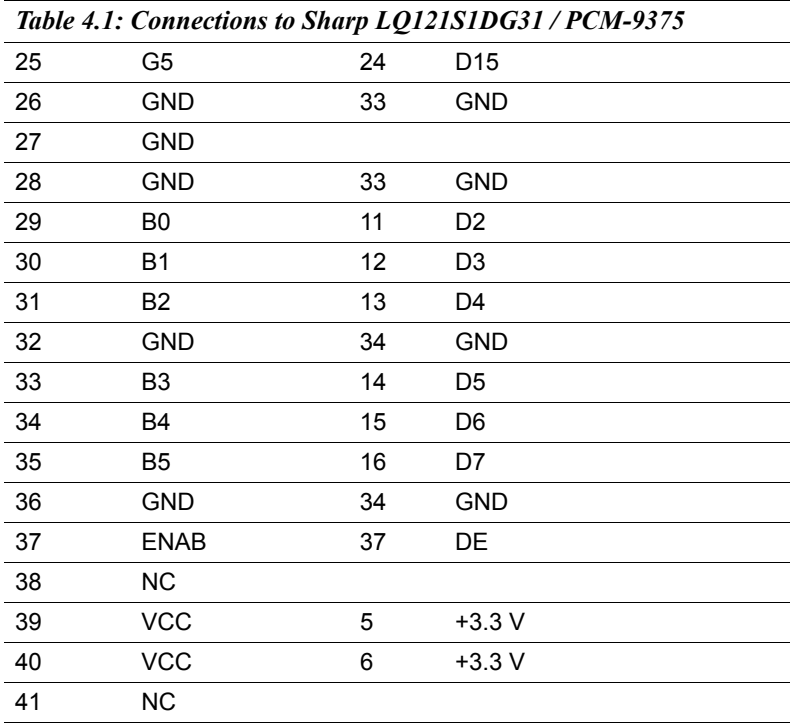

\* The polarity of both synchronous signals are negative.

#### **4.3 Installation of the VGA and AES Driver**

Complete the following steps to install the VGA and AES driver. Follow the procedures in the flow chart that apply to the operating system that you are using within your board.

 *Notes: 1. The windows illustrations in this chapter are intended as examples only. Please follow the listed steps, and pay attention to the instructions which appear on your screen.* 

> *2. For convenience, the CD-ROM drive is designated as "D" throughout this chapter.*

#### **4.3.1 Installation chipset AES driver**

1. Open device manager, right click on entertainment then, click on properties

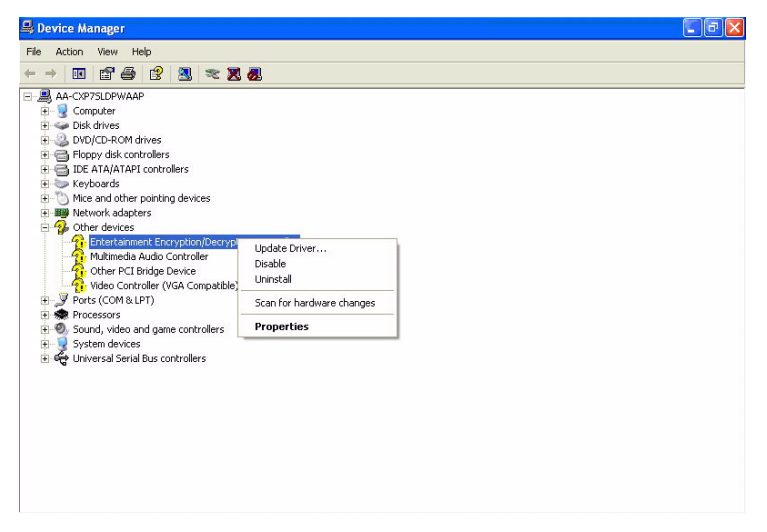

2. Go to driver page and click on update driver.

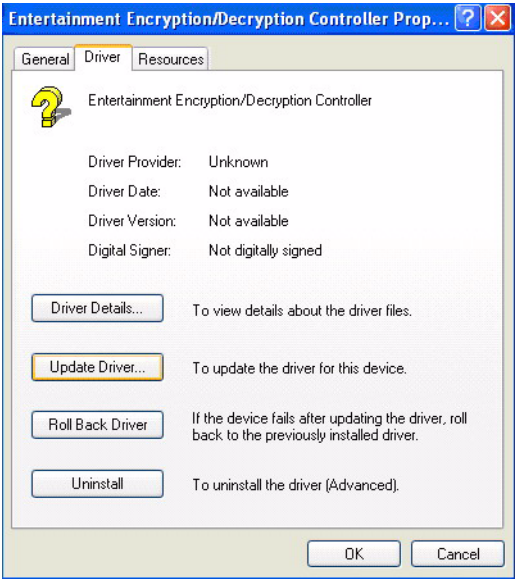

3. Click on install from specific folder and click on next.

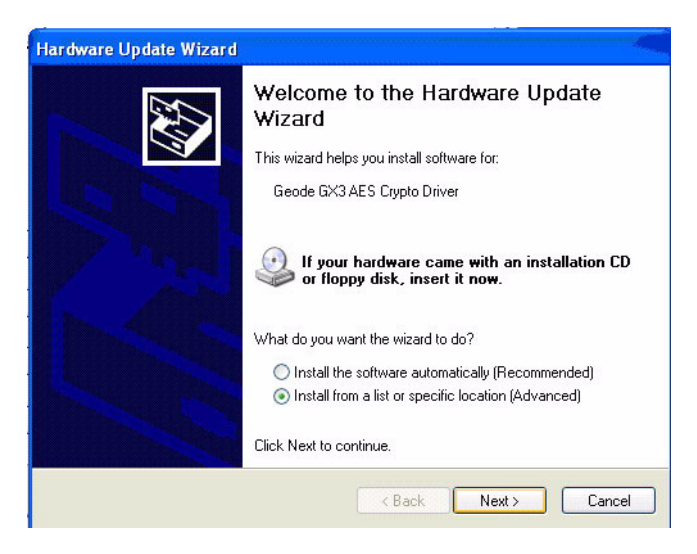

4.Click on browse and select target folder, then, click OK.

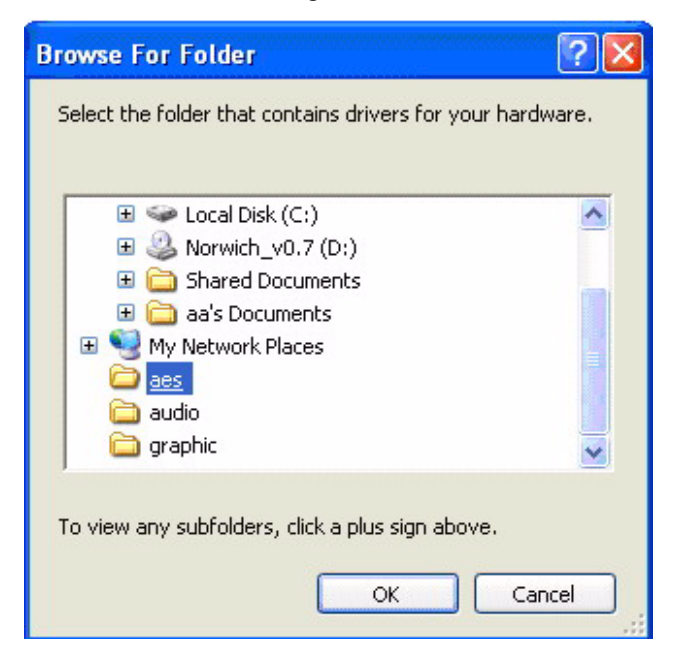

5.Click on next.

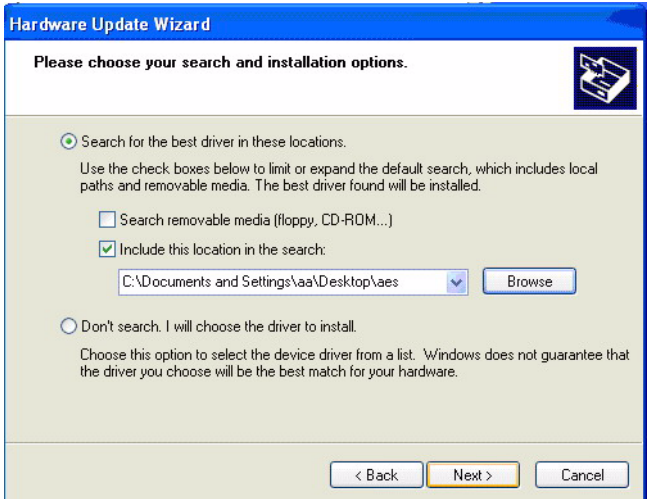

#### 6. Click on finish.

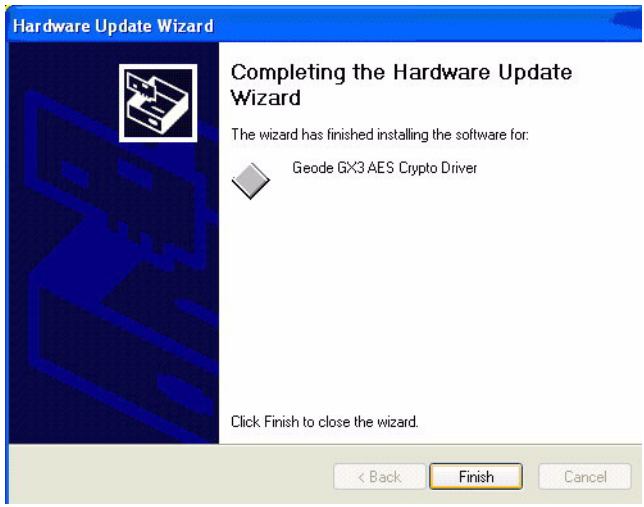

#### **4.3.2 Installation of VGA driver**

1. Right click on video, and click "Properties".

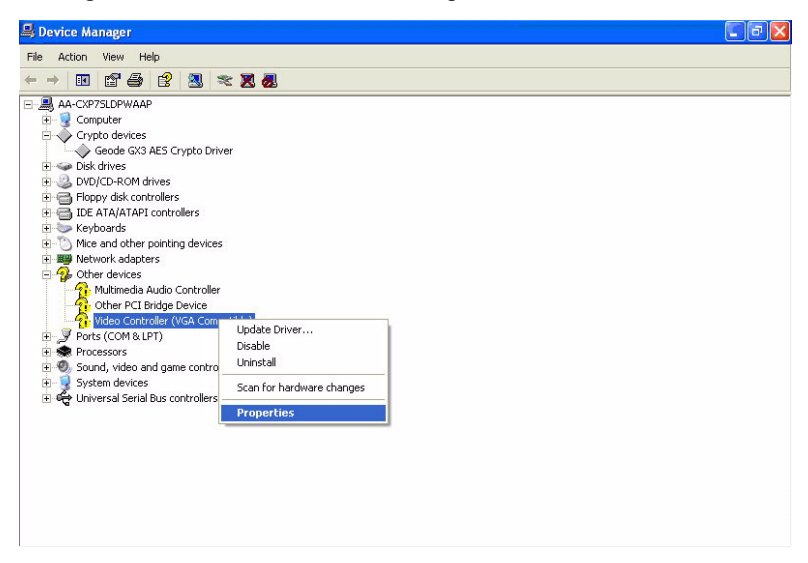

2. Go to driver page and click on update driver.

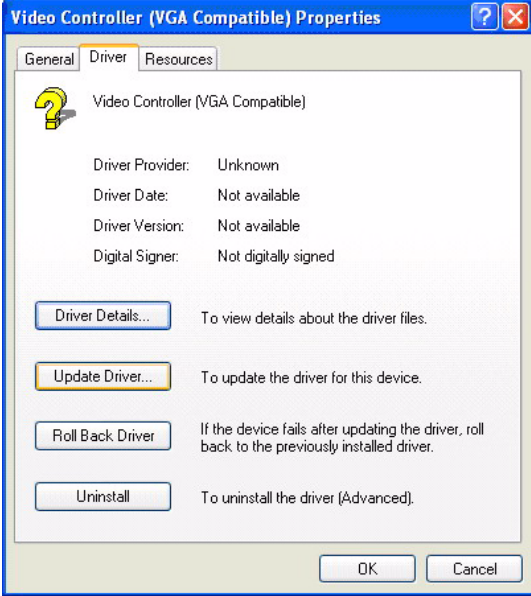

3. Click on install from specific folder and click on next.

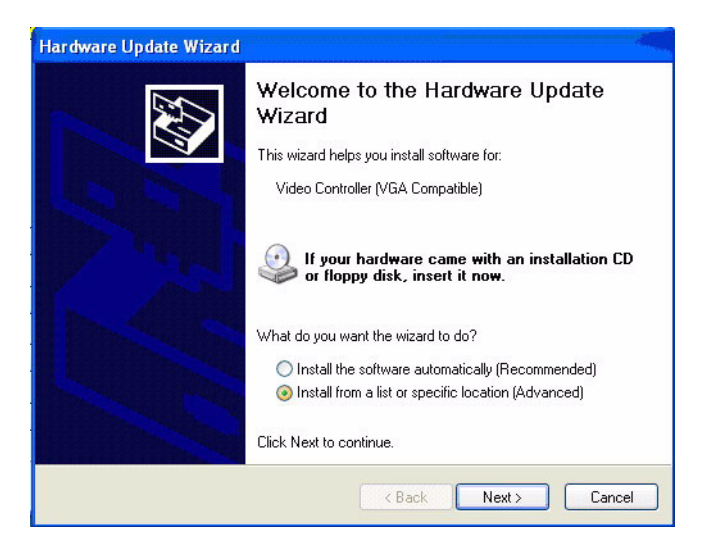

4. Click on browse and select target folder, then click OK.

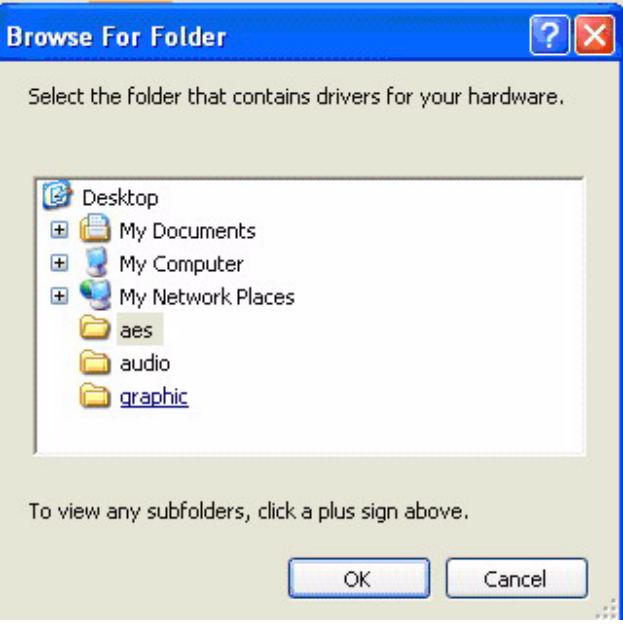

5. Click on next, then click on finish.

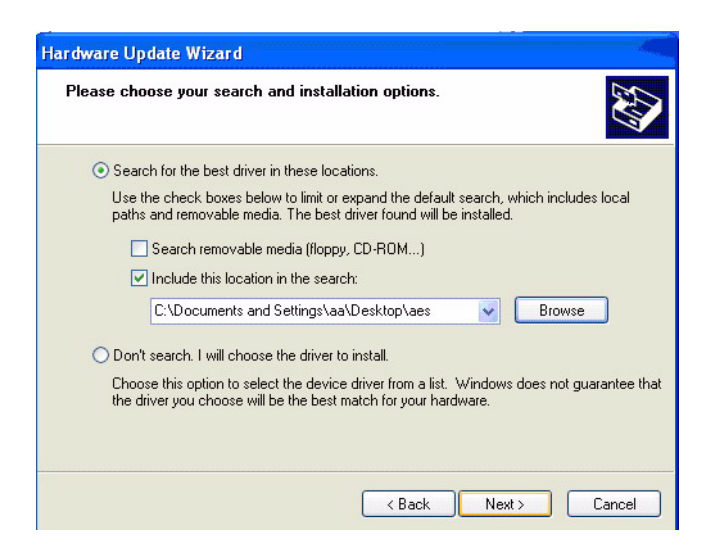

6. Then click on continue anyway.

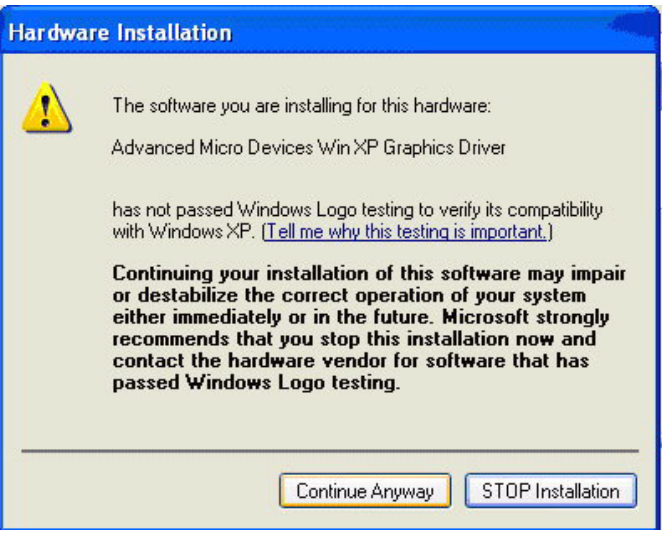

#### 7. Click on finish.

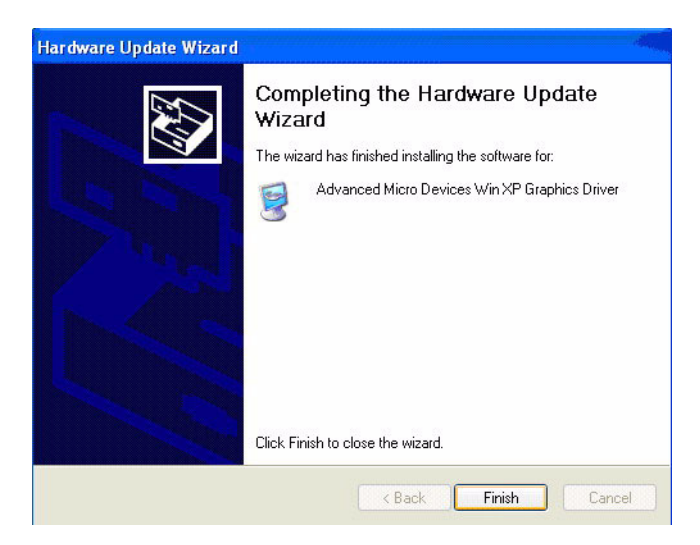

#### **4.3.3 PCI Bridge**

The system may detect the PCI bridge automatically. If the question mark is shown on device manager, please install the driver as below:

1. Click "Add Hardware Wizard" and add new hardware wizard

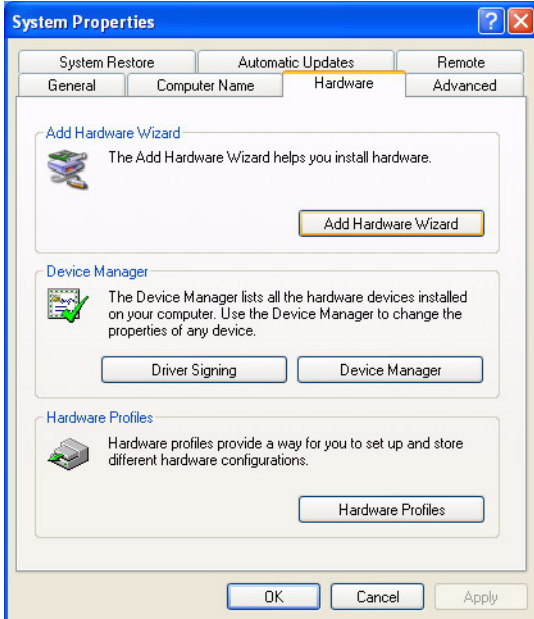

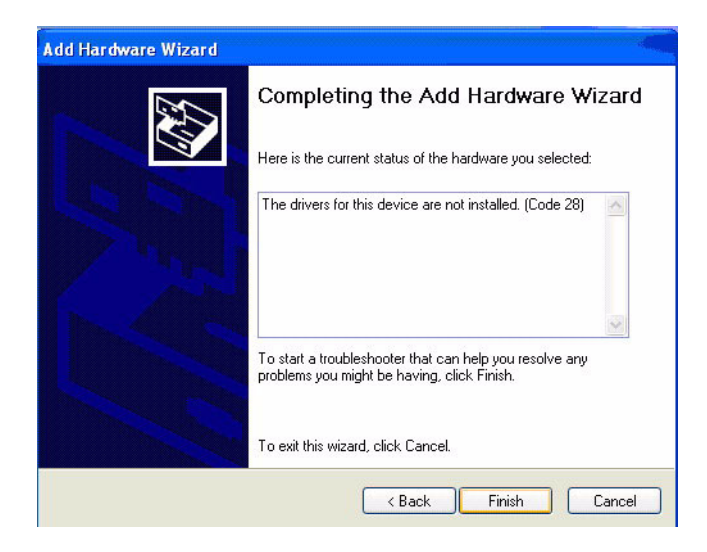

2. Search the right directory of PCI bridge for IT8888G driver.

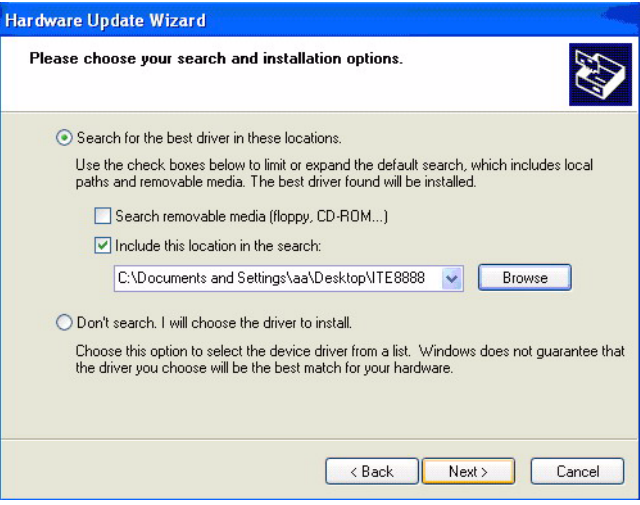

#### 3. Installation finished.

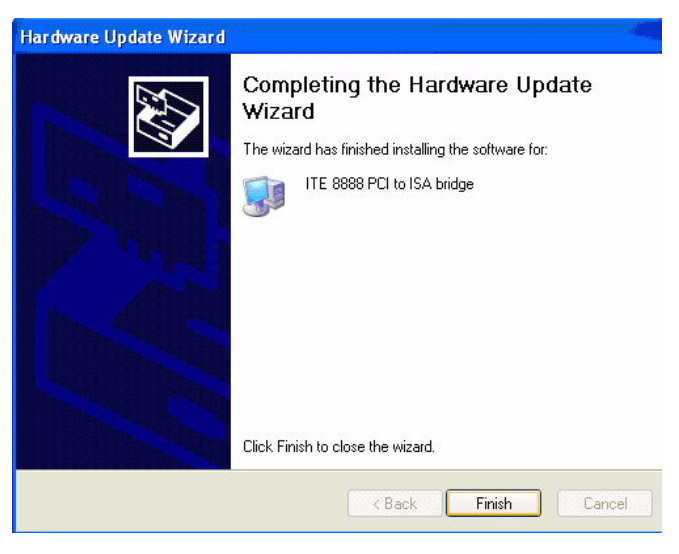

#### **4.4 Further Information**

For further information about the AGP/VGA installation of your PCM-9375, including driver updates, troubleshooting guides and FAQ lists, visit the following web resources:

AMD website: *www.AMD.com*

Advantech websites: *www.advantech.com*

*www.advantech.com.tw*

*PCM-9375 User Manual 46*

# CHAPTER

# **Audio Setup**

The board is equipped with an audio interface that records and plays back CD-quality audio. This chapter provides instructions for installing the software drivers included on the audio driver diskettes.

# **Chapter 5 Audio Setup**

#### **5.1 Introduction**

The onboard audio interface provides high-quality stereo sound by using the Realtek ALC203 audio controller. The audio interface can record, compress, and play back voice, sound and music with built-in mixer control.

### **5.2 Driver installation**

#### **5.2.1 Before you begin**

Please read the instructions in this chapter carefully before you attempt installation. The audio drivers for the board are located on the audio driver CD. Run the supplied SETUP program to install the drivers; don't copy the files manually.

*Notes: The files on the software installation diskette are compressed. Do not attempt to install the drivers by copying the files manually. You must use the supplied SETUP program to install the drivers.*

#### **5.2.2 Windows XP drivers**

1. Open device manager, right click on audio and click on "properties".

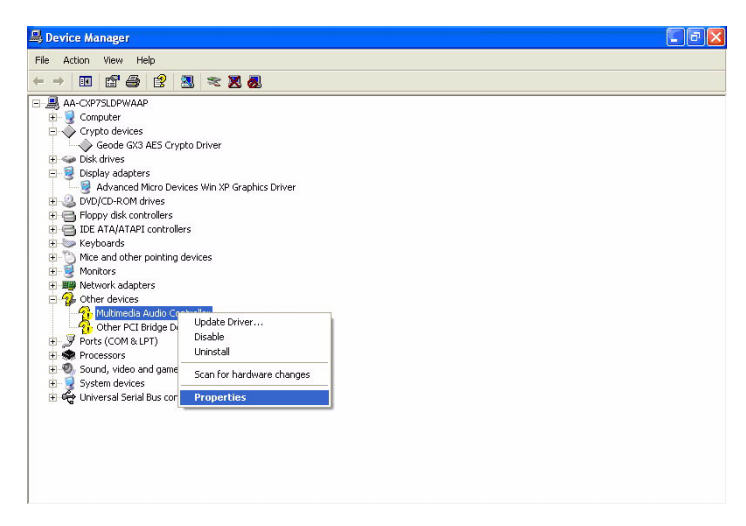

#### 2. Go to driver page and click on update driver.

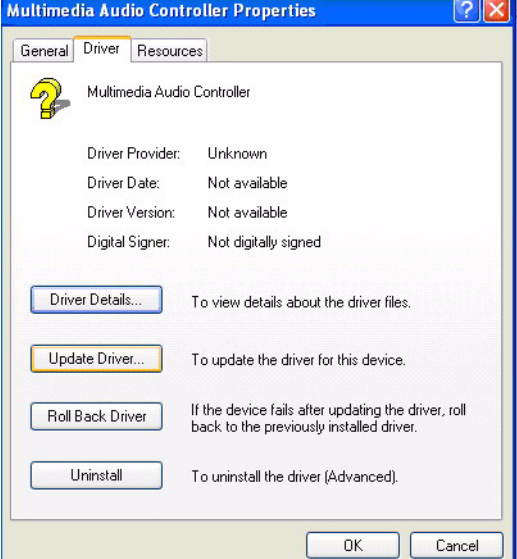

3. Click on install from specific folder and click on next.

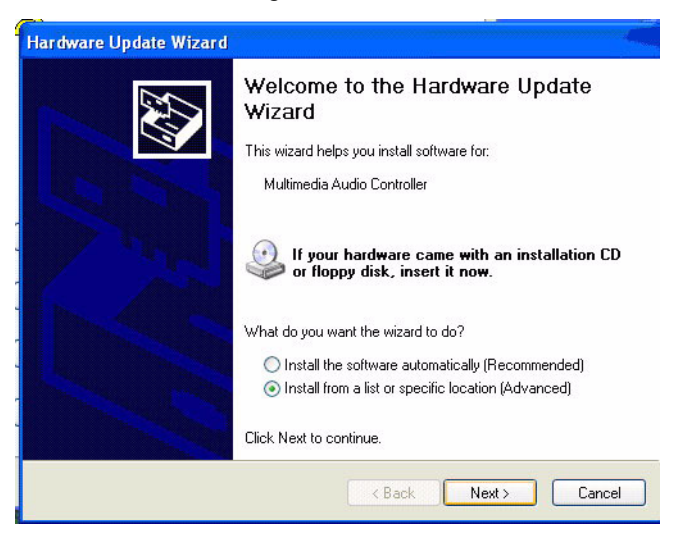

4. Click on browse and select target folder, then click OK.

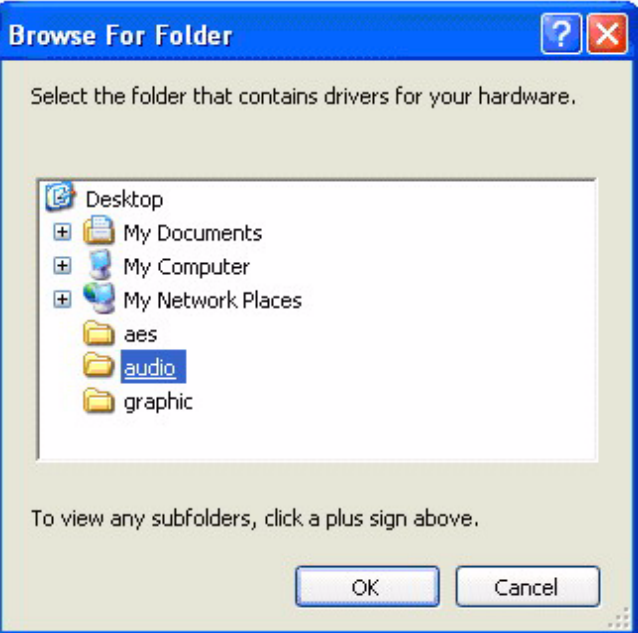
#### 5. Click on next.

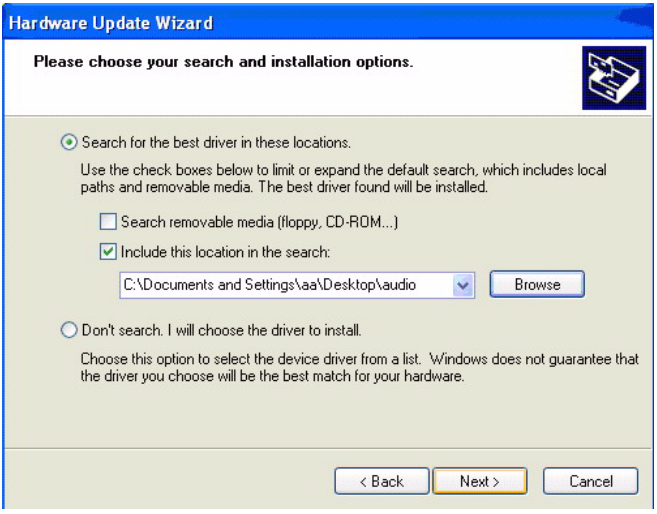

### 6. Click on continue anyway.

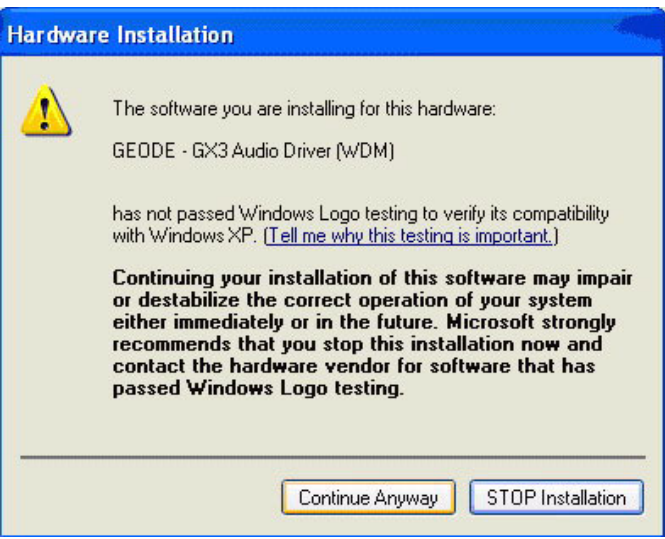

#### 7. Click on finish.

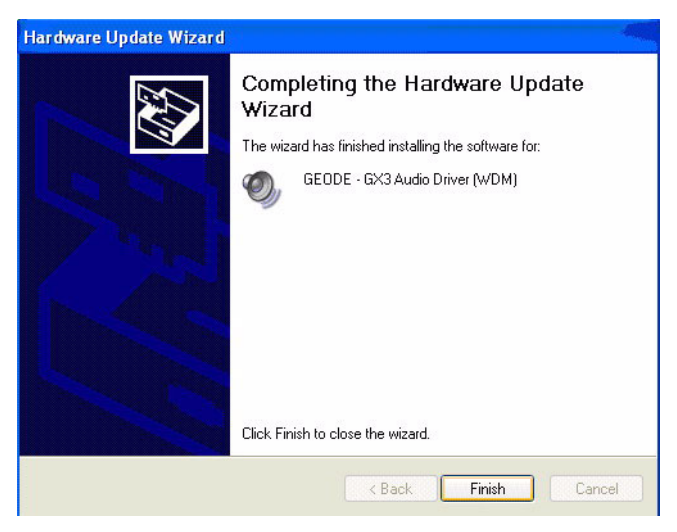

#### *Notes: The Audio driver is provided by AMD, do not download other audio drivers from Realtek website.*

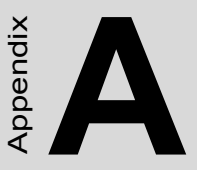

# **Pin Assignments**

This appendix contains information of a detailed or specialized nature. It includes:

- Stand-by Power Input
- Power Input
- Reset Button
- TFT LCD/LVDS
- Inverter Power
- ATX Power Button
- ï GPIO
- $\cdot$  CF
- $\cdot$  IDE
- ï CRT
- $\cdot$  USB1/2, USB3/4
- $\cdot$  COM2/3/4
- Print Port
- $\cdot$  RS-422/485
- $\cdot$  COM1
- $\cdot$  ISA 5 V & 12 V
- Audio
- $\cdot$  LAN1/LAN2

# **Appendix A Pin Assignments**

## **A.1 Stand-by Power Input (CN1)**

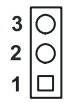

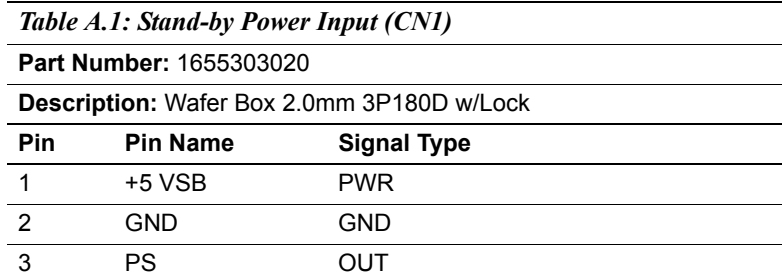

## **A.2 Power Input (CN2)**

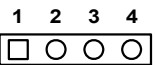

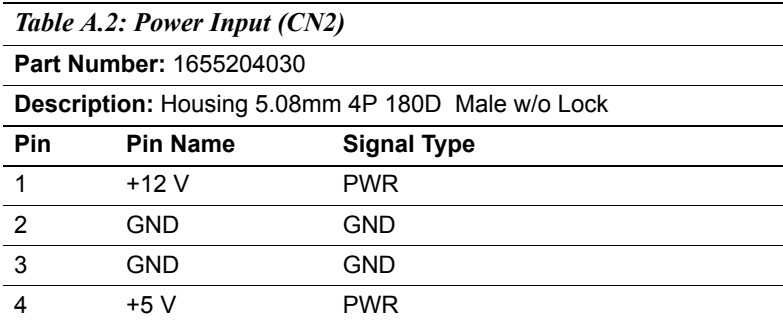

### **A.3 Reset Button (CN3)**

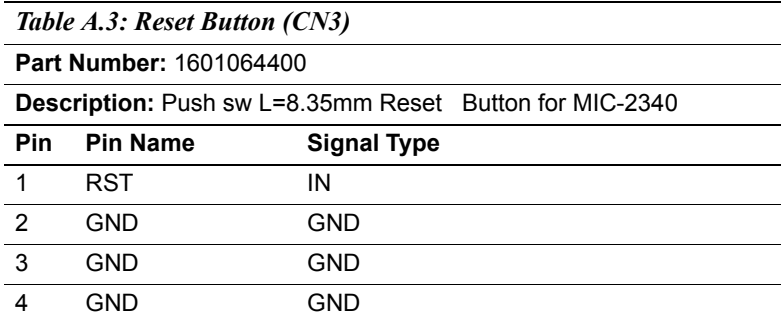

### **A.4 TFT LCD (CN4)**

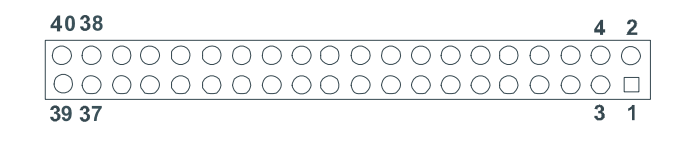

#### *Table A.4: TFT LCD (CN4) (PCM-9375F)*

#### **Part Number:** 1653920200

**Description:** \*CONN. DF13-40DP-1.25 V

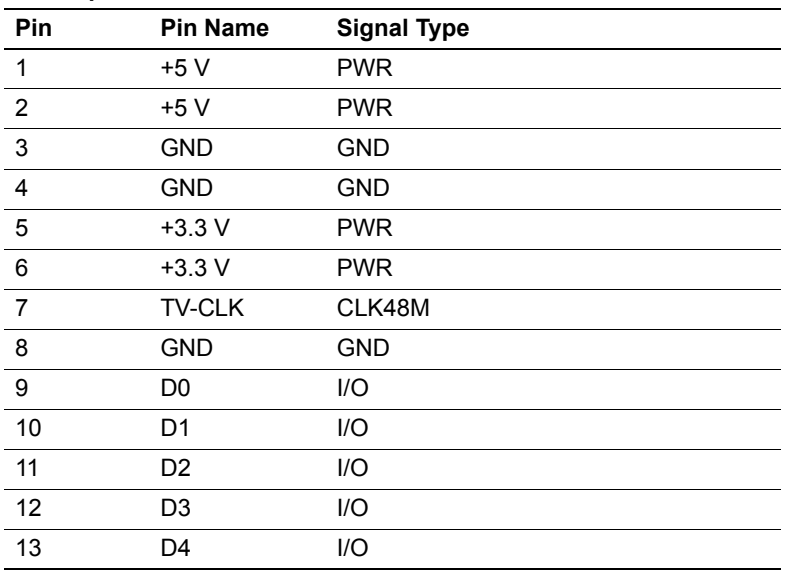

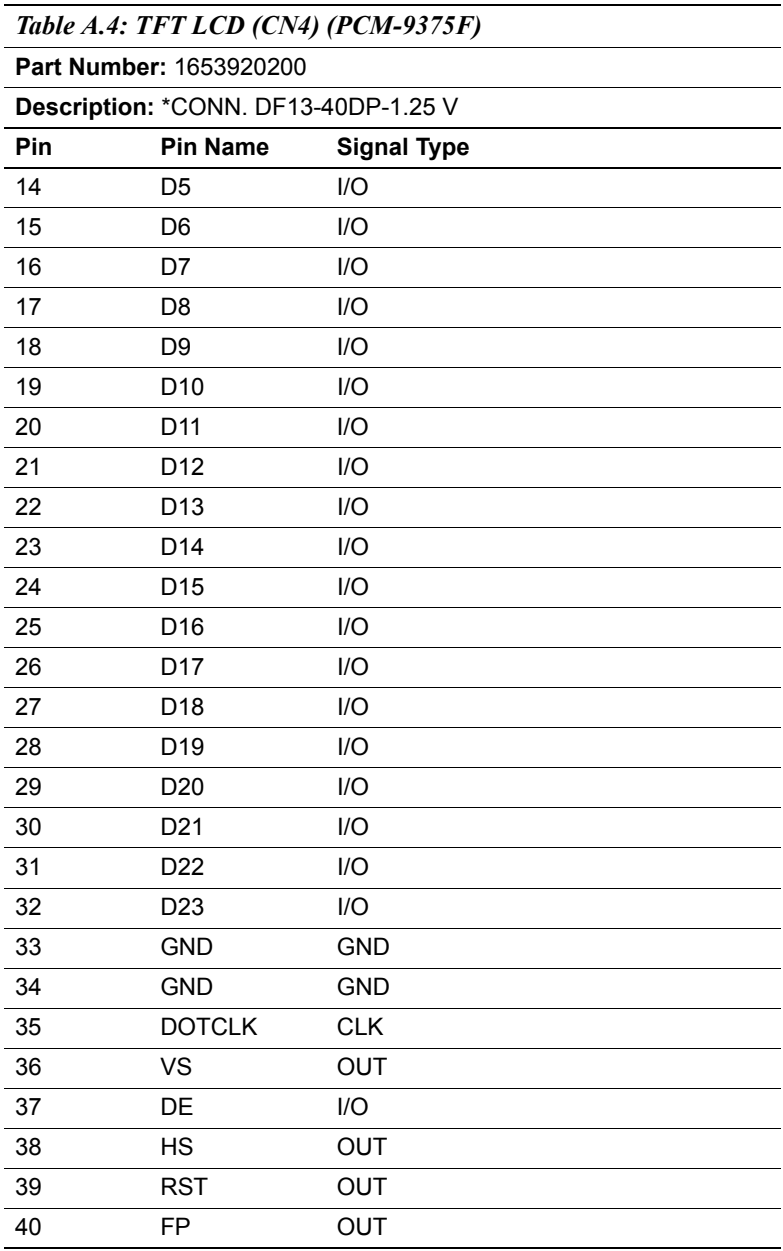

*Table A.5: TFT 18-Bit/24-Bit Panel Output Mapping Table (PCM-9375F)*

| <b>Pin Name</b>    | TFT 18-Bit     | TFT 24-Bit     |
|--------------------|----------------|----------------|
| DRGB0              |                | B <sub>0</sub> |
| DRGB1              |                | <b>B1</b>      |
| DRGB <sub>2</sub>  | B <sub>0</sub> | B <sub>2</sub> |
| DRGB3              | Β1             | B3             |
| DRGB4              | B <sub>2</sub> | <b>B4</b>      |
| DRGB5              | B3             | B5             |
| DRGB6              | <b>B4</b>      | B6             |
| DRGB7              | B <sub>5</sub> | Β7             |
| DRGB8              |                | G <sub>0</sub> |
| DRGB9              |                | G <sub>1</sub> |
| DRGB10             | G <sub>0</sub> | G <sub>2</sub> |
| DRGB11             | G1             | G <sub>3</sub> |
| DRGB12             | G <sub>2</sub> | G4             |
| DRGB13             | G <sub>3</sub> | G <sub>5</sub> |
| DRGB14             | G4             | G6             |
| DRGB15             | G5             | G7             |
| DRGB16             |                | R <sub>0</sub> |
| DRGB17             |                | R1             |
| DRGB18             | R <sub>0</sub> | R <sub>2</sub> |
| DRGB19             | R1             | R <sub>3</sub> |
| DRGB <sub>20</sub> | R <sub>2</sub> | R <sub>4</sub> |
| DRGB21             | R <sub>3</sub> | R <sub>5</sub> |
| DRGB22             | R4             | R <sub>6</sub> |
| DRGB23             | R <sub>5</sub> | R7             |
| <b>DOTCLK</b>      | <b>CLK</b>     | <b>CLK</b>     |
| <b>HSYNC</b>       | <b>HSYNC</b>   | <b>HSYNC</b>   |
| <b>VSYNC</b>       | <b>VSYNC</b>   | <b>VSYNC</b>   |
| <b>LDEMOD</b>      | LDE            | LDE            |
| <b>VDDEN</b>       | <b>ENLVDD</b>  | <b>ENLVDD</b>  |

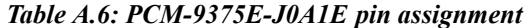

**CN4 LVDS (PCM-9375E-J0A1E)**

**Part Number:** 1653910261

**Footprint:** SPH10X2

**Description:** CONN, SMD 10\*2P 180D(M)DF13-20DP-1.25V HRS

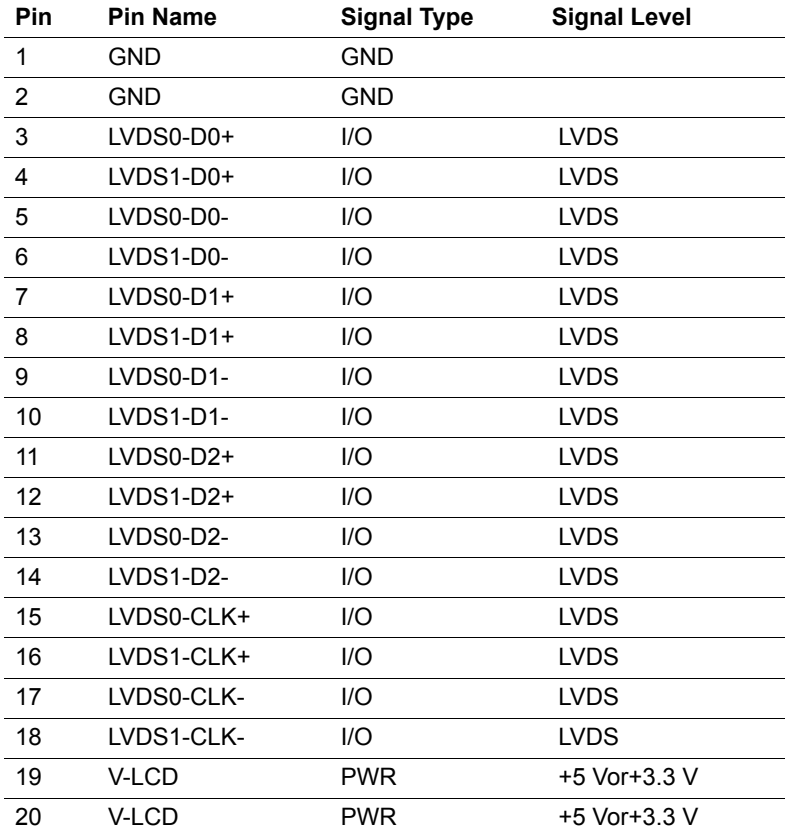

$$
\begin{array}{c|cccc}\n5 & 4 & 3 & 2 & 1 \\
\hline\n\text{O} & \text{O} & \text{O} & \text{O} & \text{O}\n\end{array}
$$

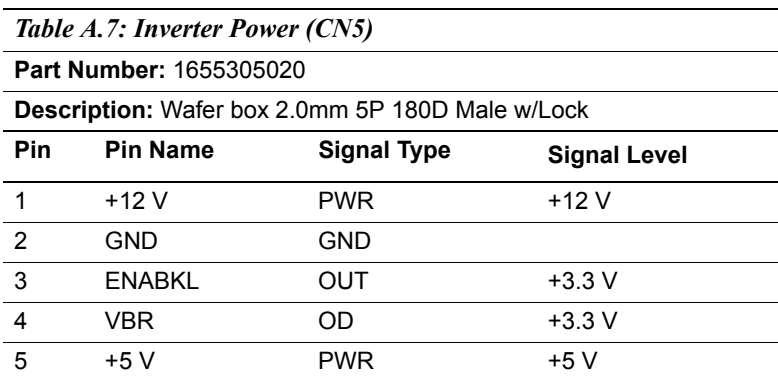

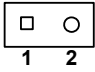

#### *Table A.8: ATX Power Button (CN8)*

**Part Number:** 1655302020

**Description:** Wafer Box 2P 180D 2.0mmm Male w/Lock

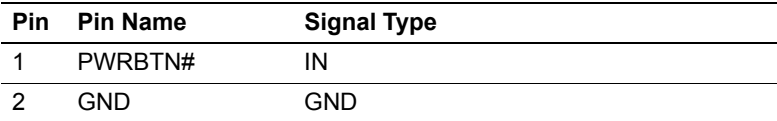

### **A.7 GPIO (CN9)**

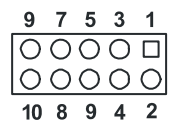

#### *Table A.9: GPIO (CN9)*

**Part Number:** 1653005261

**Description:** Pin Header SMD 5\*2P 180D(M) 2.0mm

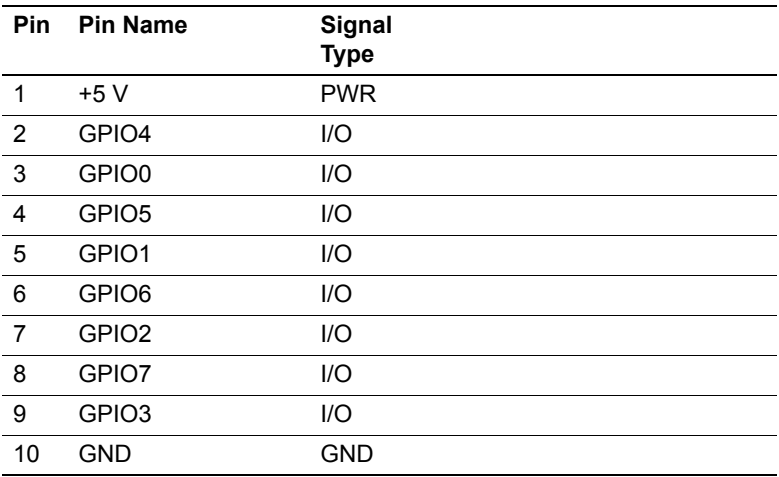

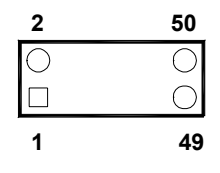

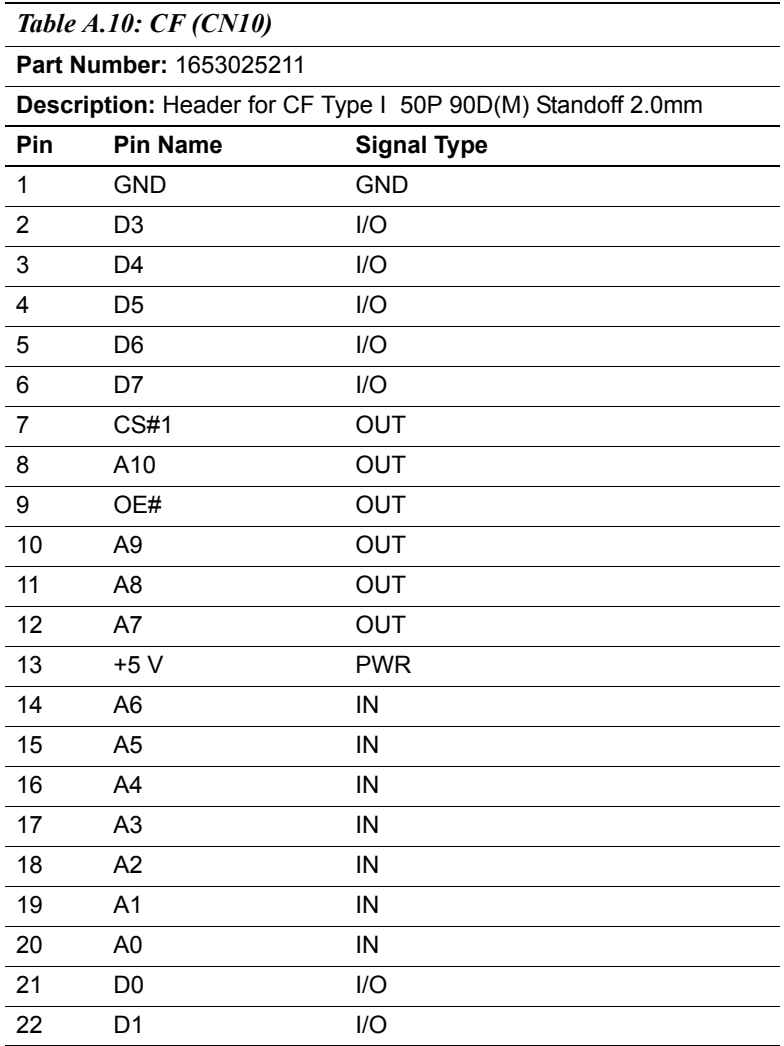

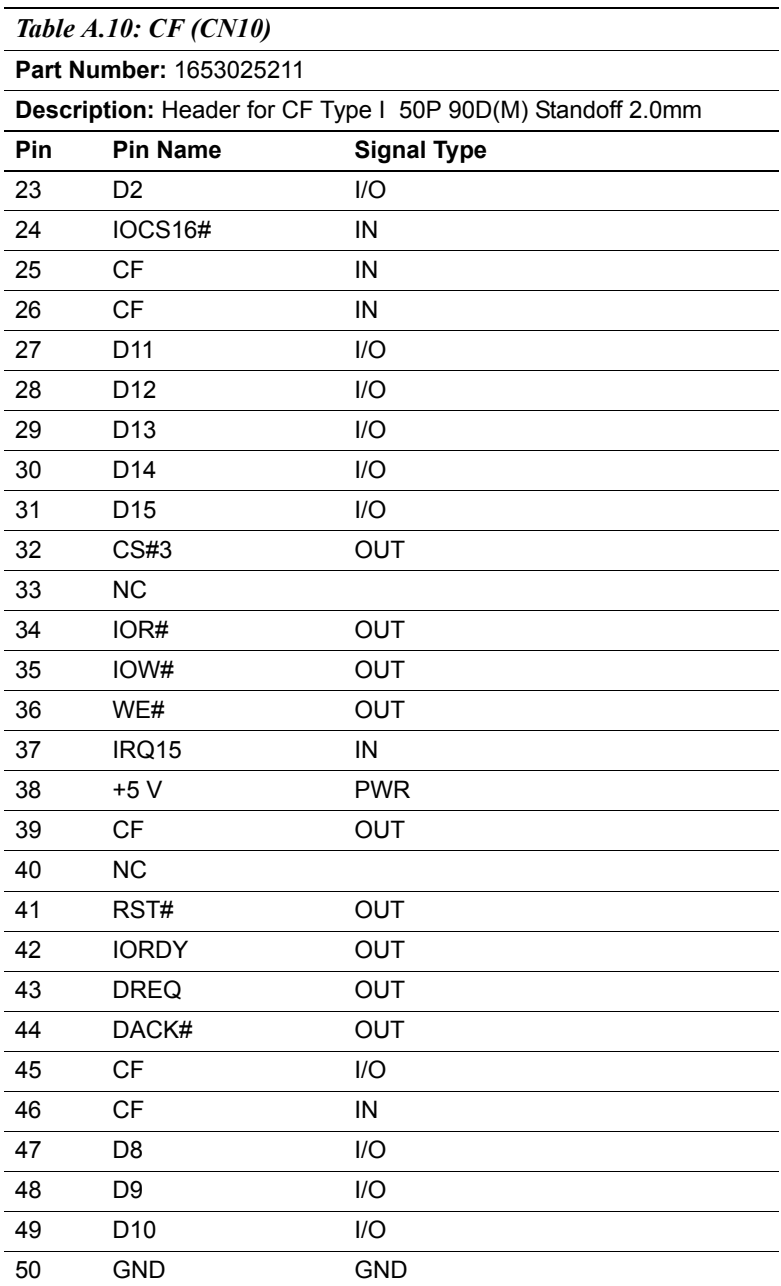

# **A.9 IDE (CN11)**

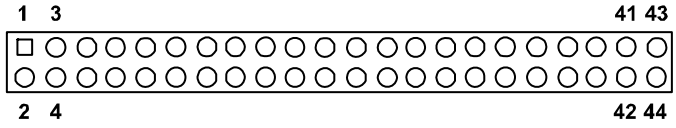

#### *Table A.11: IDE (CN11)*

#### **Part Number:** 1653222262

**Description:** Box Header SMD 22\*2P 180D(M) 2.0mm

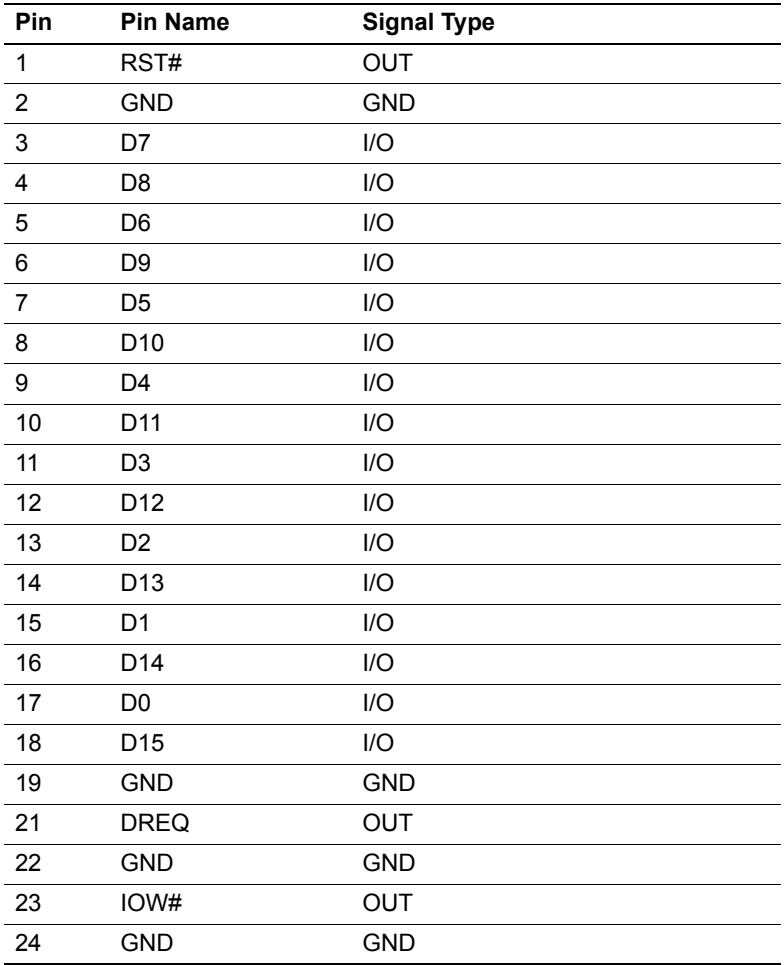

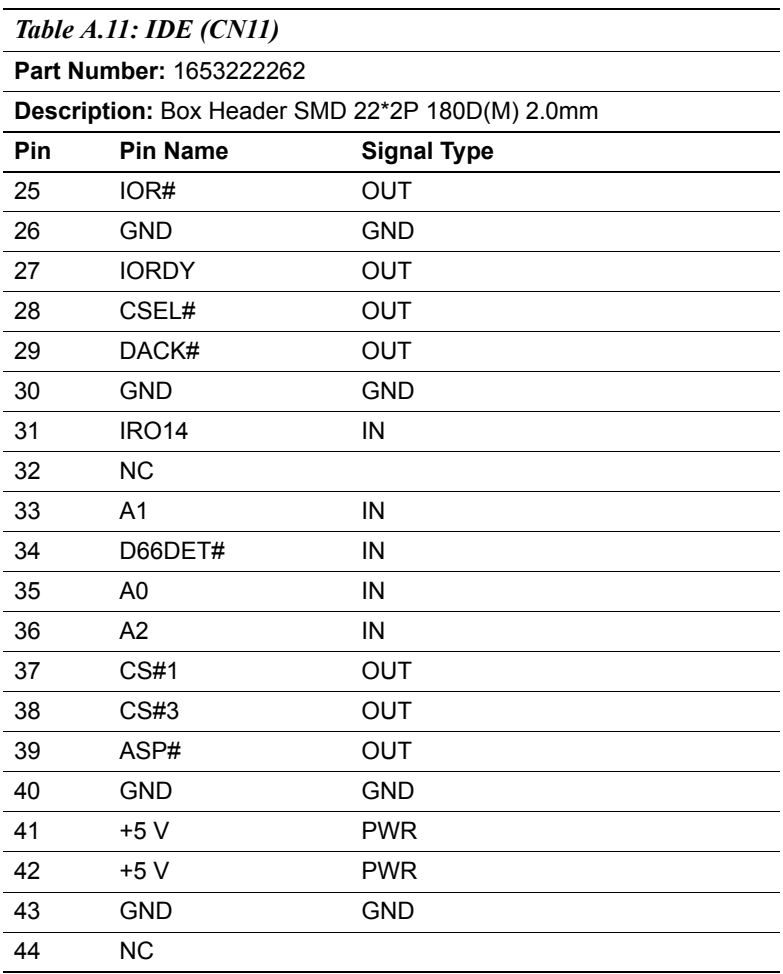

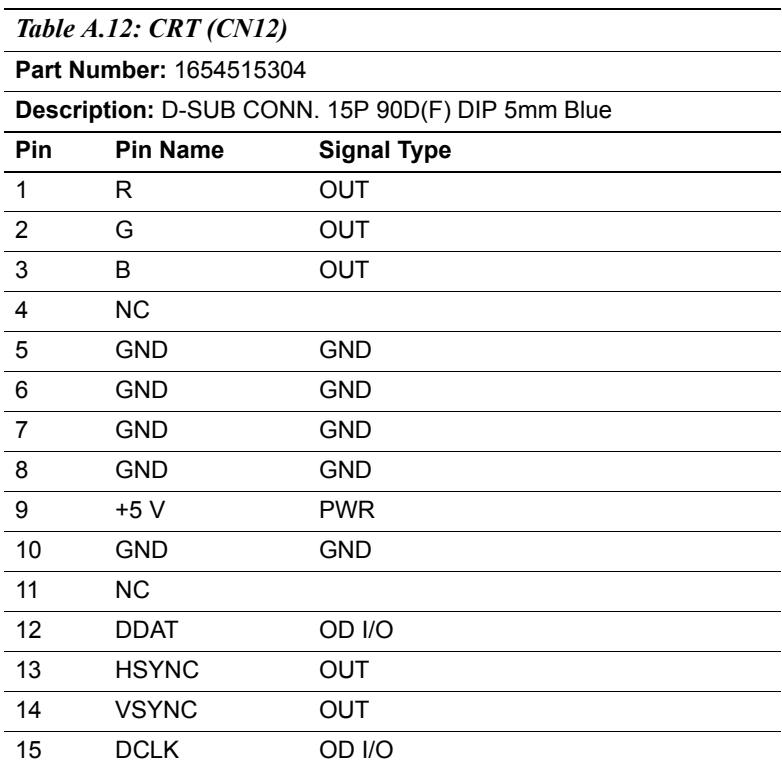

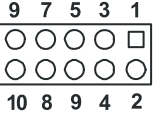

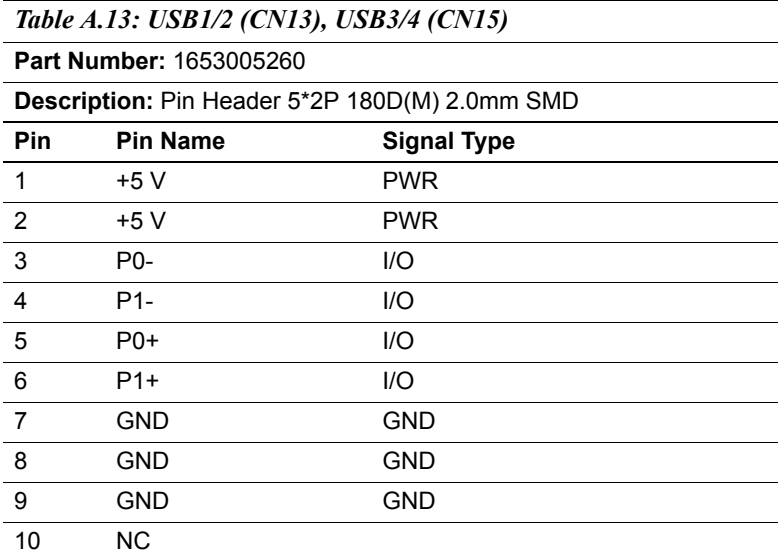

## **A.12 COM2/3/4 (CN16)**

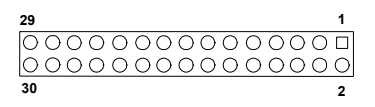

*Table A.14: COM2/3/4 (CN16)*

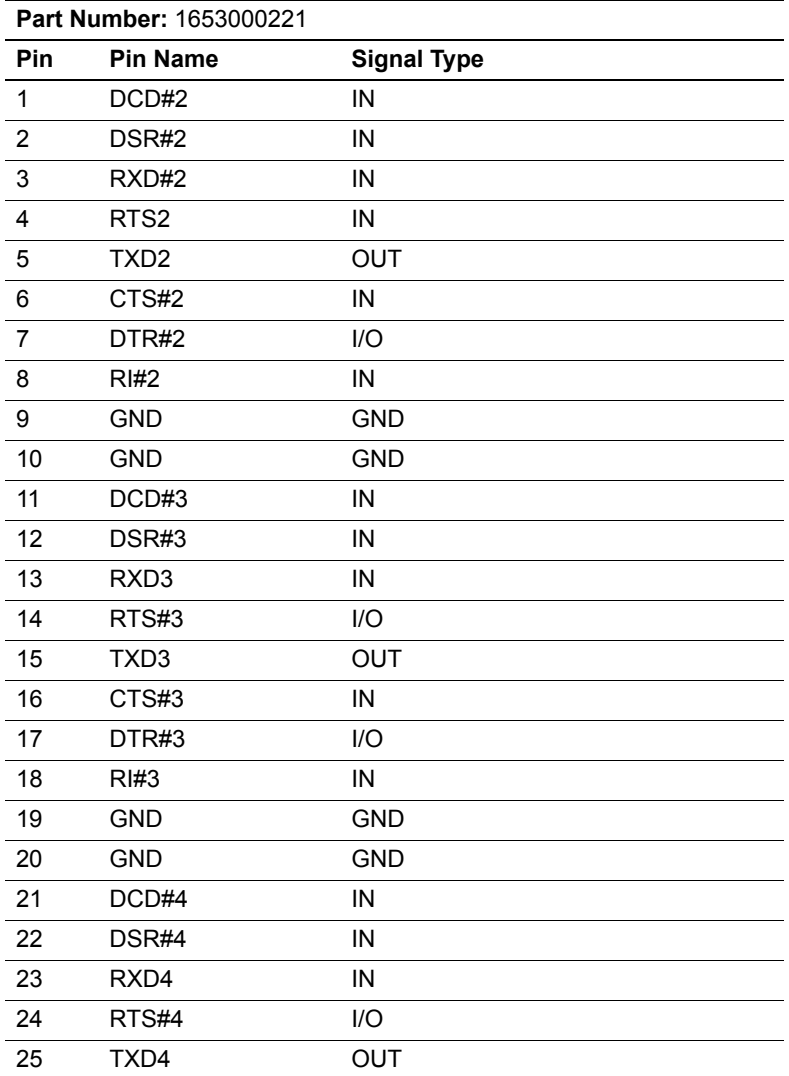

*67 Appendix A* 

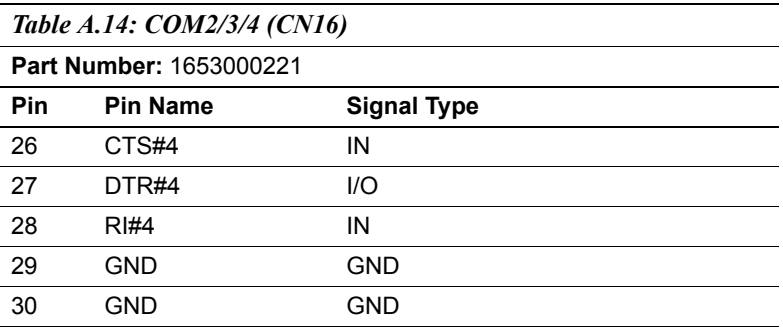

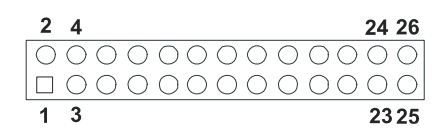

*Table A.15: Print Port (CN17)*

**Part Number:** 1653000272

**Description:** Box Header SMD 13\*2P 180D(M) 2.0mm

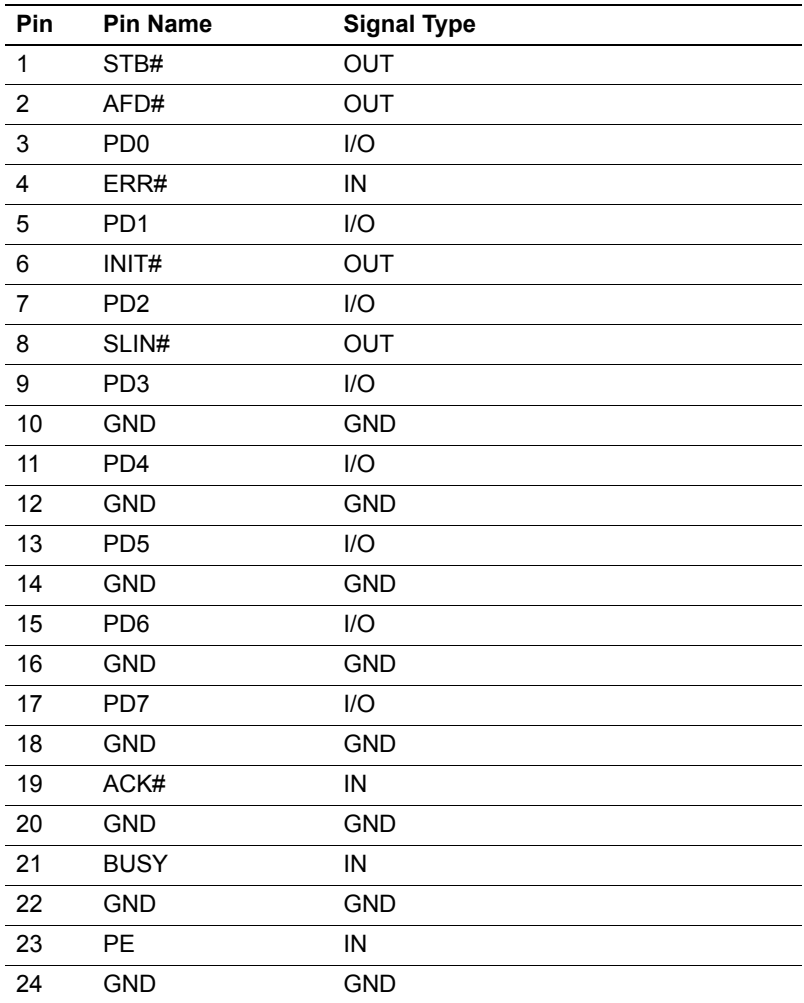

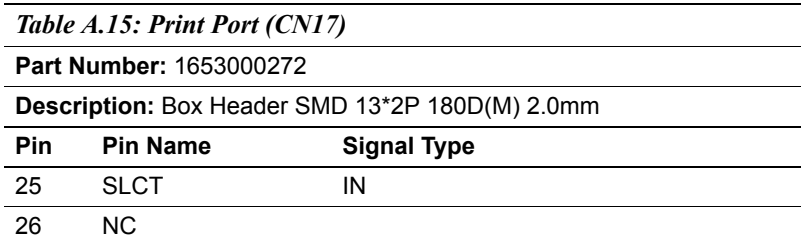

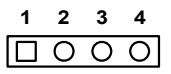

*Table A.16: RS-422/485 (CN18)*

**Part Number:** 1653004101

**Description:** Pin Header 4\*1P 180D(M) SQUARE 2.0mm

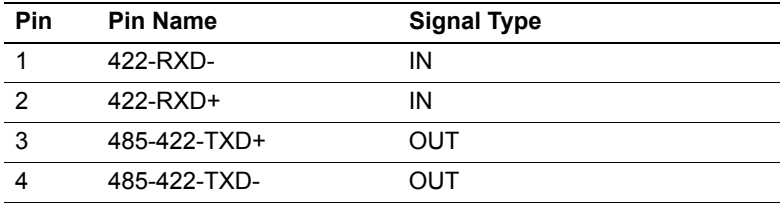

### **A.15 COM1 (CN19)**

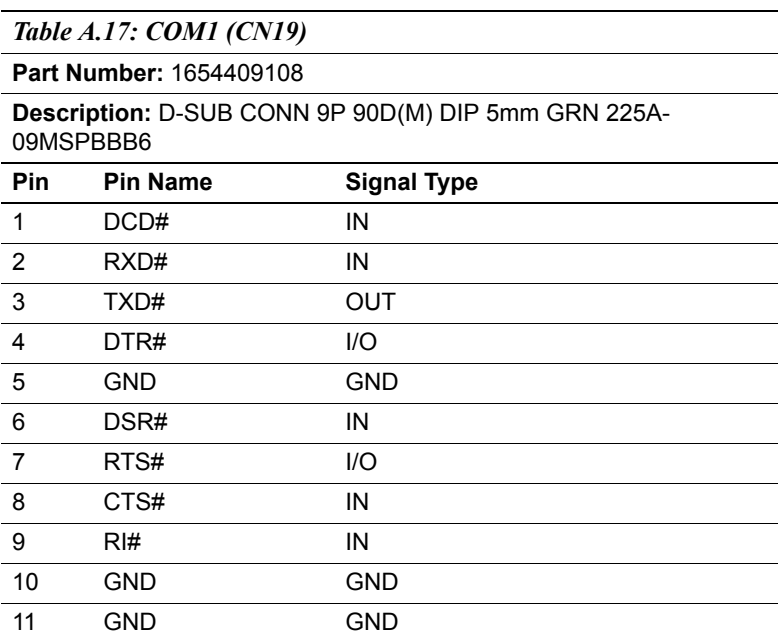

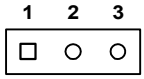

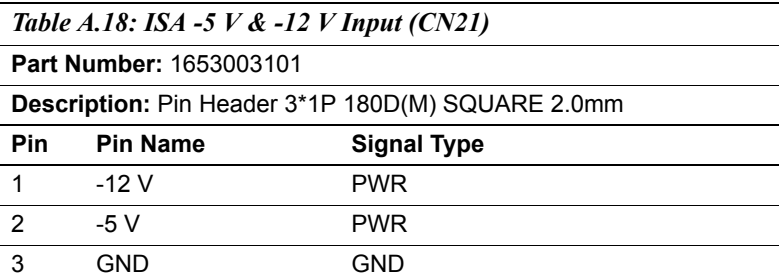

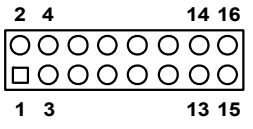

*Table A.19: Audio (CN22)*

**Part Number:** 1653008260

**Description:** Pin Header 8\*2P 180D SMD Male SQUARE PIN 2.0mm

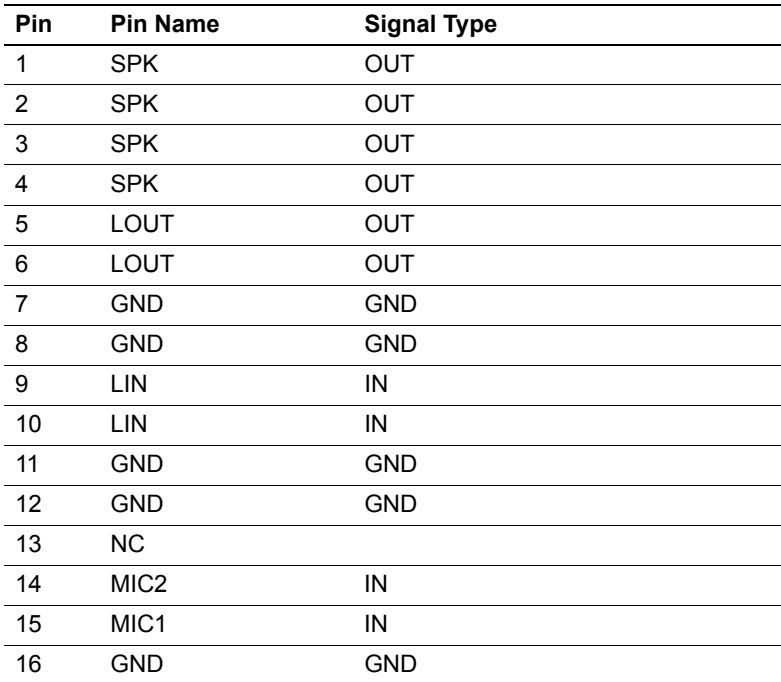

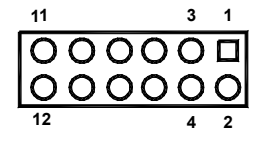

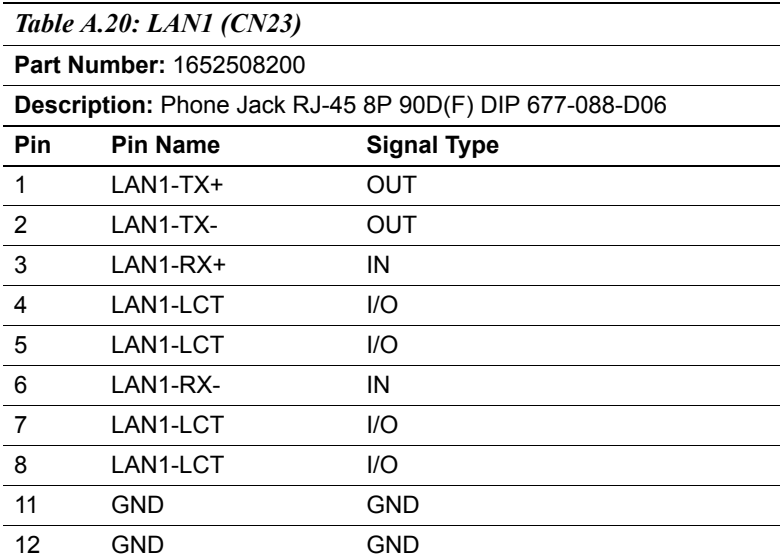

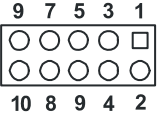

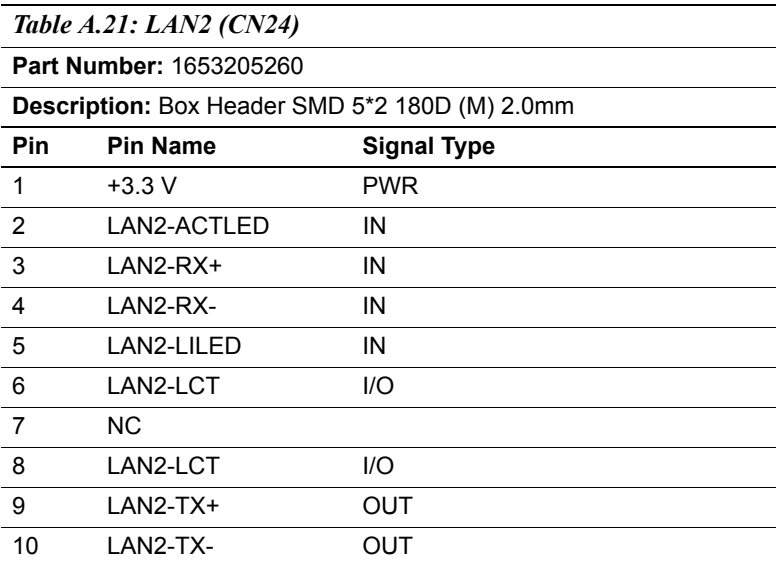

*PCM-9375 User Manual 76*

Appendix<br>**B** 

Appendix

# **System Assignments**

This appendix contains information of a detailed nature. It includes:

- System I/O ports
- 1st MB memory map
- DMA channel assignments
- Interrupt assignments

# **Appendix B System Assignments**

# **B.1 System I/O Ports**

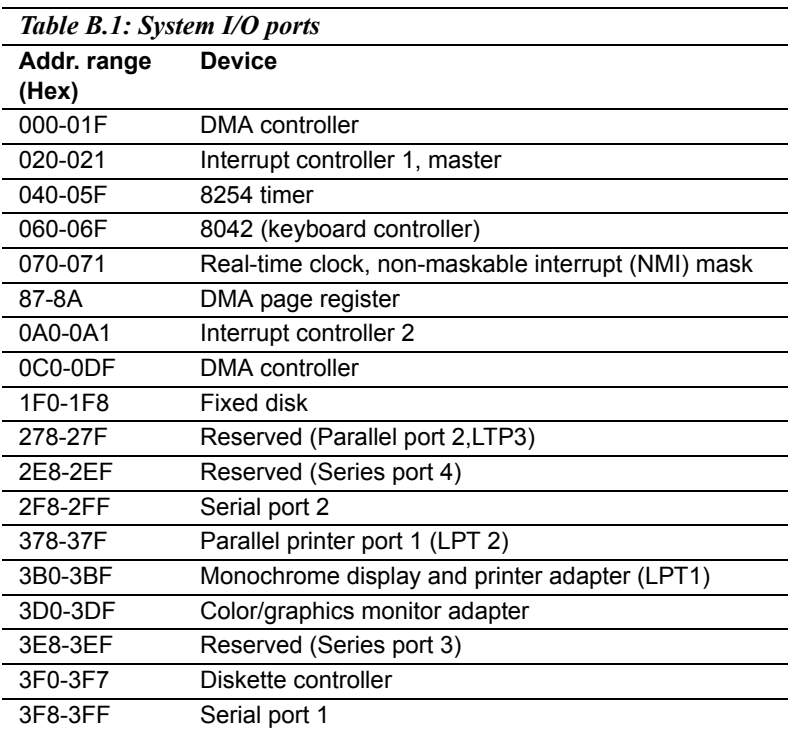

### **B.2 1st MB memory map**

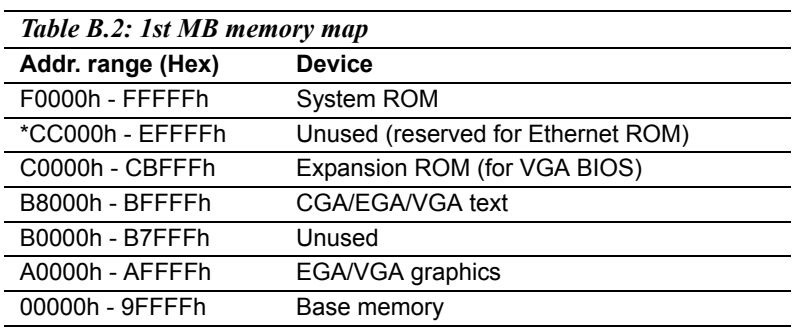

\* If Ethernet boot ROM is disabled (Ethernet ROM occupies about 16 KB)

\* E0000 - EFFFF is reserved for BIOS POST

### **B.3 DMA channel assignments**

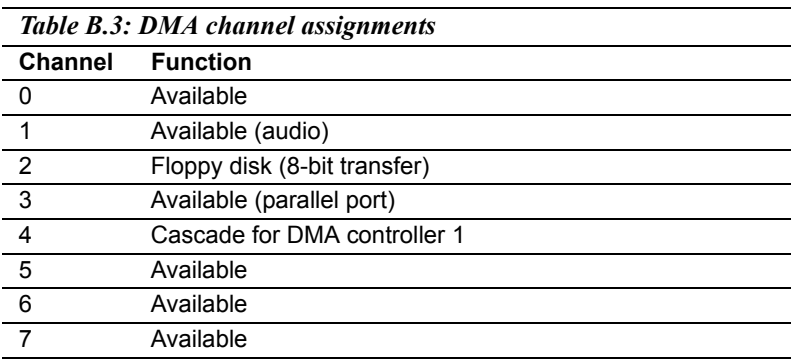

\* Audio DMA select 1, 3, or 5

\*\* Parallel port DMA select 1 (LPT2) or 3 (LPT1)

# **B.4 Interrupt assignments**

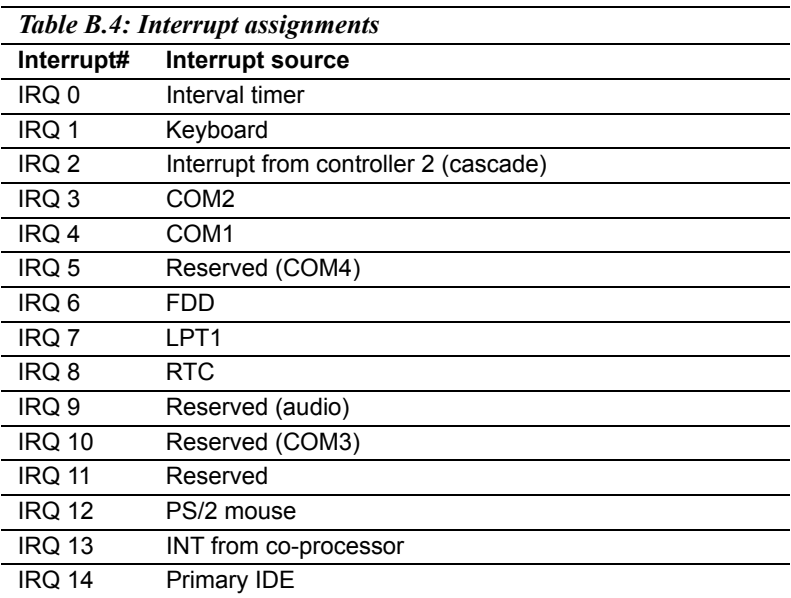

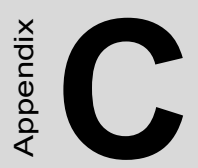

# **Mechanical Drawings**

## **C.1 Mechanical Drawings**

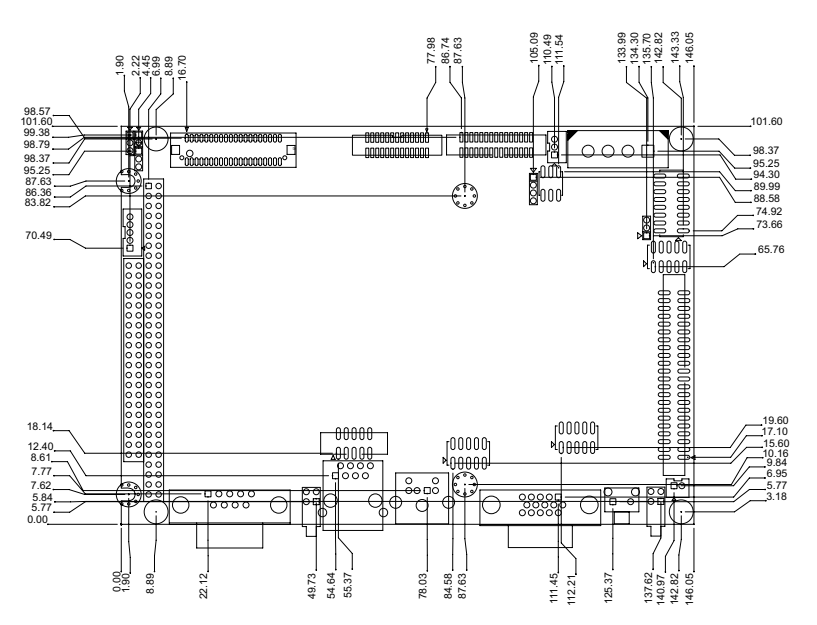

*Figure C.1: Dimension of PCM-9375F (TTL)*

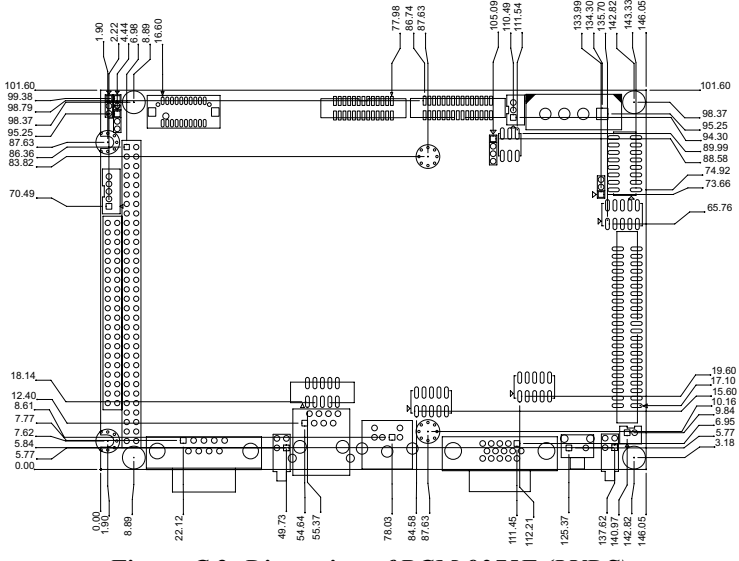

*Figure C.2: Dimension of PCM-9375E (LVDS)*

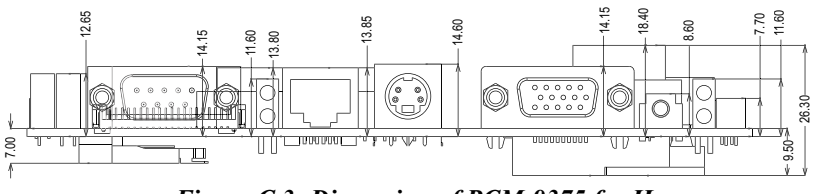

*Figure C.3: Dimension of PCM-9375 for H*

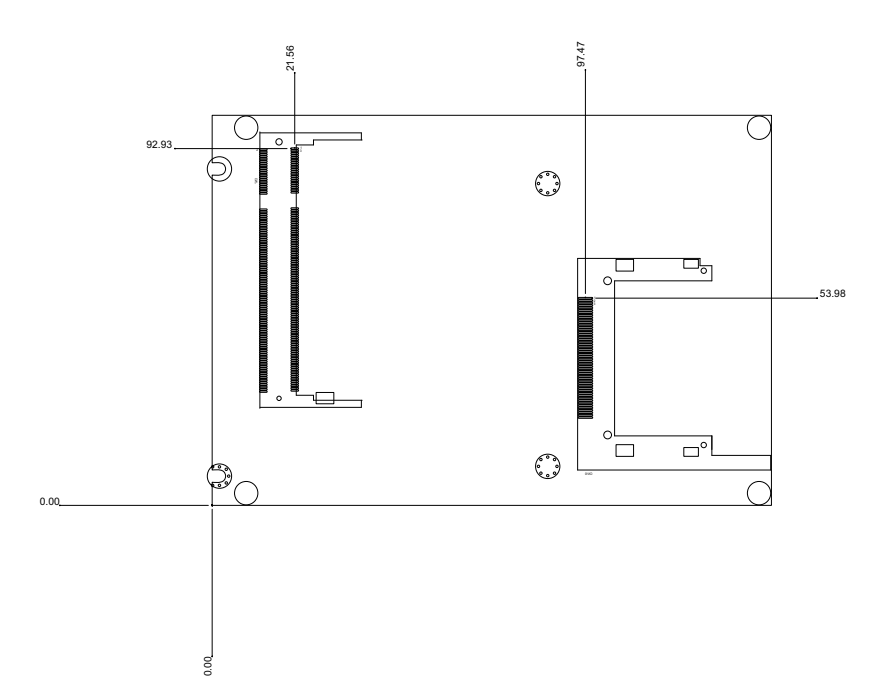

*Figure C.4: PCM-9375 Mechanical Drawing(Solder side)*

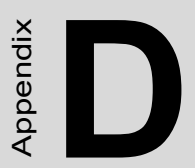

# **Watchdog Timer**

# **Appendix D Watchdog Timer**

```
;The SCH3114 Runtime base I/O address is 800h
;Setting WatchDog time value location at offset 66h
;If set value "0", it is mean disable WatchDog function.
Superio GPIO Port = 800h
mov dx,Superio_GPIO_Port + 66h
mov al,00h
out dx,al
.model small
.486p
 .stack 256
.data
SCH3114_IO EQU 800h
.code
org 100h
.STARTup 
;===================================================
=
;47H
;enable WDT function bit [3:2]=11
;===================================================
=
mov dx, SCH3114 IO + 47h
mov al,0ch
out dx,al
```
;=================================================== =

;65H

*PCM-9375 User Manual 86*
```
;bit [1:0]=Reserved
;bit [6:2]Reserve=00000
;bit [7] WDT time-out Value Units Select 
;Minutes=0 (default) Seconds=1
```
;===================================================

```
mov dx, SCH3114 IO + 65h;
mov al,080h
out dx,al
```

```
;===================================================
=
```
 $=$ 

;66H ;WDT timer time-out value ;bit[7:0]=0~255 ;===================================================

=

mov  $dx$ , SCH3114 IO + 66h mov al,01h out dx,al

;=================================================== =

=

;bit[0] status bit R/W ;WD timeout occurred =1 : WD timer counting  $= 0$ ;=============

mov  $dx$ , SCH3114 IO + 68h mov al,01h

out dx,al .exit END